# **& GARMIN.**

# Manuel d'utilisation

# nüvi*™* 610/660

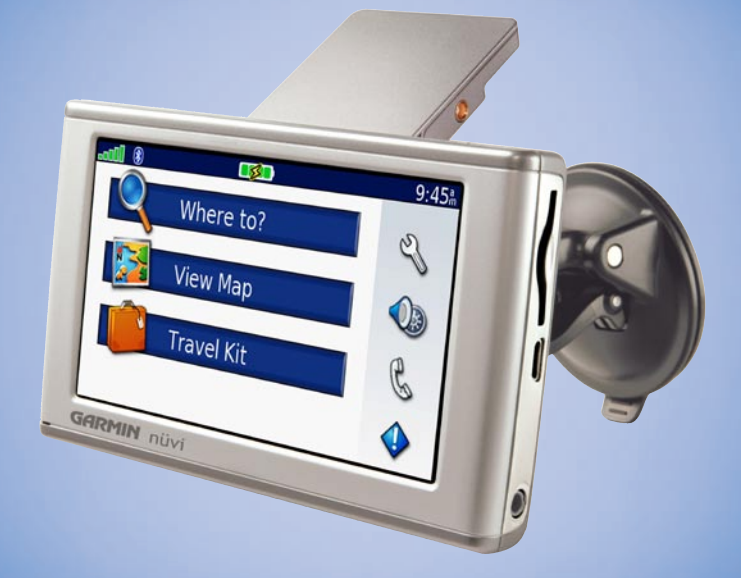

# *assistant personnel de voyage*

#### © 2006 Garmin Ltd. ou ses filiales

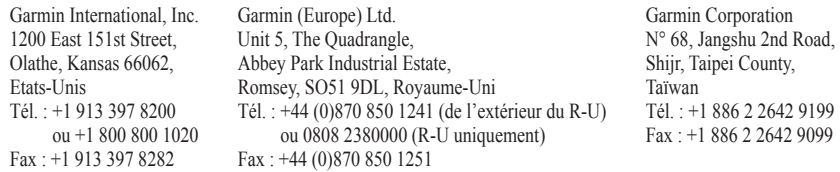

Tous droits réservés. Sauf stipulation contraire expresse dans le présent document, aucun élément de ce manuel ne peut être reproduit, copié, transmis, diffusé, téléchargé ou stocké sur un support quelconque dans quelque but que ce soit sans l'accord exprès écrit préalable de Garmin. Garmin autorise le téléchargement d'un seul exemplaire du présent manuel sur un disque dur ou tout autre support de stockage électronique pour la consultation à l'écran, ainsi que l'impression d'un exemplaire du présent manuel et de ses révisions éventuelles, à condition que cet exemplaire électronique ou imprimé du manuel contienne l'intégralité du texte de la présente mention relative aux droits d'auteur, toute distribution commerciale non autorisée de ce manuel ou de ses révisions étant strictement interdite.

Les informations contenues dans le présent document sont susceptibles d'être modifiées sans préavis.  $\epsilon$ Garmin se réserve le droit de modifier ou d'améliorer ses produits et d'apporter des modifications au présent contenu sans obligation d'en avertir quelque personne ou quelque entité que ce soit. Visitez le site Web de Garmin ([www.garmin.com\)](www.garmin.com) pour obtenir les dernières mises à jour ainsi que des informations complémentaires concernant l'utilisation et le fonctionnement de ce produit ou d'autres produits Garmin.

Garmin® et MapSource® sont des marques déposées et nüvi, myGarmin™ et Garmin Lock™ sont des marques commerciales de Garmin Ltd. ou de ses filiales qui ne peuvent être utilisées sans l'accord exprès de Garmin.

La marque et le logo Bluetooth<sup>®</sup> sont la propriété de Bluetooth SIG, Inc., et leur utilisation par Garmin est soumise à une licence. Windows® est une marque déposée de Microsoft Corporation aux Etats-Unis et/ou dans les autres pays. Mac est une marque déposée d'Apple Computer, Inc. SiRF, SiRFstar et le logo SiRF sont des marques déposées et SiRFstarIII et SiRF Powered sont des marques commerciales de SiRF Technology, Inc. Audible.com® et AudibleReady® sont des marques déposées d'Audible, Inc. © Audible, Inc. 1997-2005. Multilingual Wordbank © Oxford University Press 2001. Multilingual Phrasebank © Oxford University Press 2001. Pocket Oxford-Hachette French Dictionary © Oxford University Press et Hachette Livre 2005. Pocket Oxford-Duden German Dictionary © Oxford University Press et Bibliographisches Institut & F.A. Brockhaus 2003. Pocket Oxford Spanish Dictionary © Oxford University Press 2005. Pocket Oxford Italian Dictionary © Oxford University Press 2004. Oxford Portuguese Minidictionary © Oxford University Press 2002. RDS-TMC Traffic Information Services France © ViaMichelin 2006.

# **PRÉFACE**

<span id="page-2-0"></span>Merci d'avoir acheté le Garmin® nüvi™. Ce manuel contient des informations sur les produits nüvi 610 et nüvi 660.

# **Conventions de ce manuel**

Lorsque vous recevez l'instruction de « toucher » quelque chose, cela signifie que vous devez utiliser votre doigt pour toucher un élément sur l'écran.

Vous remarquerez de petites flèches (>) dans le texte. Elles indiquent que vous devez toucher une série d'éléments sur l'écran du nüvi. Par exemple, si vous voyez « touchez **Where to (Destination)** > **Favorites (Favoris)** », cela signifie que vous devez toucher le bouton **Where to (Destination)**, puis le bouton **Favorites (Favoris)**.

# **Contacter Garmin**

Contactez Garmin si vous avez des questions sur l'utilisation du nüvi. Aux Etats-Unis, contactez le service après-vente Garmin par téléphone au +1 913 397 8200 ou au +1 800 800 1020, du lundi au vendredi de 8 à 17 heures (heure du Centre), ou visitez le site Web<www.garmin.com/support> et cliquez sur Product Support (Service après-vente).

En Europe, contactez Garmin (Europe) Ltd. au +44 (0)870 850 1241 (à l'extérieur du R-U) ou au 0808 238 0000 (R-U uniquement).

# **TABLE OF CONTENTS**

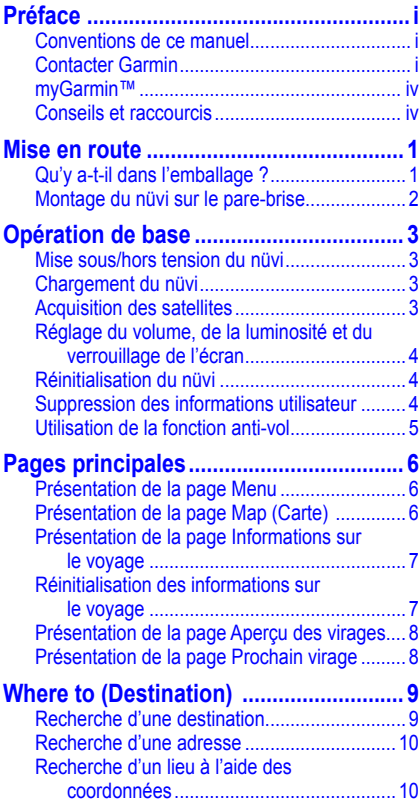

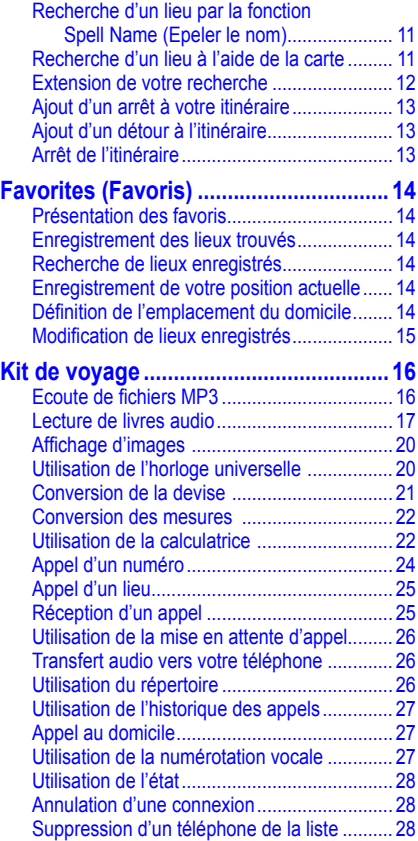

#### **[Utilisation du service FM d'information](#page-34-0)**

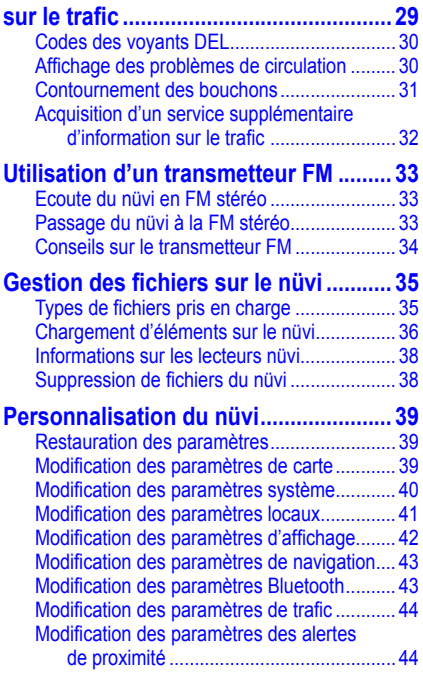

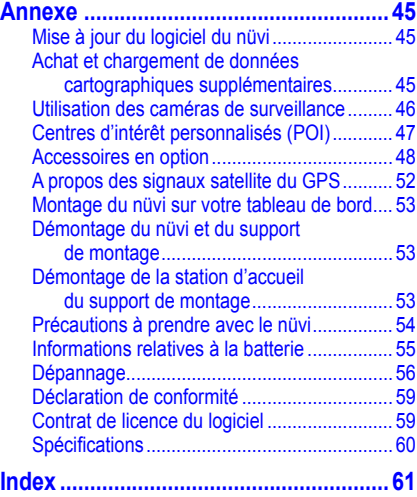

# <span id="page-5-0"></span>**myGarmin™**

Visitez le site Web de Gamin à l'adresse suivante : <http://my.garmin.com> pour connaître tous les services les plus récents proposés pour les produits Garmin. Sur le site Web myGarmin, vous pouvez effectuer les opérations suivantes :

- Enregistrement de votre unité Garmin
- Inscription aux services en ligne pour les informations des caméras de surveillance (voir [page 46\)](#page-51-0)
- Déverrouillage des cartes en option

Visitez myGarmin souvent pour bénéficier des nouveaux services proposés avec les produits Garmin.

## **Conseils et raccourcis**

- Pour revenir rapidement à la page Menu, touchez le bouton Back (Précédent) et maintenez-le enfoncé.
- Touchez **t** et **+** pour afficher davantage d'options. Touchez et maintenez le doigt sur une flèche pour accélérer le défilement.
- Pour plus d'informations sur la technologie Bluetooth® du nüvi ou sur les fonctions du kit de voyage, touchez le bouton **Help** (**Aide**) sur l'écran approprié.
- Pour prolonger l'autonomie de la batterie, escamotez l'antenne lorsque vous n'avez plus besoin de recevoir des signaux GPS. Lorsque l'antenne est escamotée, le récepteur GPS est hors tension.
- Pour régler le son ou la luminosité, appuyez brièvement sur le bouton  $\Phi$  **Alimentation**. Vous pouvez également toucher  $\bigcirc$  dans la page Menu.
	- Pour régler le son ou la luminosité, touchez  $\|\cdot\|$ ou  $\|\cdot\|$ .
	- Pour prévenir tout risque de saisie involontaire sur l'écran, touchez Lock (Verrouiller). Pour déverrouiller, appuyez sur le bouton  $\Phi$  **Alimentation**.
- Pour faire basculer le son entre le nüvi et la stéréo FM (le cas échéant), appuyez sur le bouton **Alimentation** à deux reprises.

# **MISE EN ROUTE**

# <span id="page-6-0"></span>**Qu'y a-t-il dans l'emballage ?**

- **Le nüvi**.
- **Support à ventouse pour véhicule** pour monter le nüvi sur le pare-brise.
- **Mallette de transport** pour protéger votre nüvi contre les rayures et éviter de toucher l'écran par inadvertance.
- **Adaptateur 12/24 volts** pour l'alimentation dans votre véhicule ; **récepteur d'information sur le trafic** (nüvi 660).
- **Chargeur CA** (nüvi 660 uniquement) pour permettre l'alimentation depuis une prise murale.
- **Câble USB** pour connecter le nüvi à votre ordinateur.
- **Disque pour tableau** de bord pour installer le support à ventouse sur le tableau de bord.
- **Feuillet jaune** qui contient le numéro de série de votre unité, le numéro d'immatriculation pour l'enregistrement sur le site Web de Garmin et le code de déverrouillage auquel vous pourrez vous reporter ultérieurement.
- **Guide de référence rapide** pour vous familiariser avec le produit.
- **Manuel d'utilisation** (sur CD-ROM) pour des informations plus détaillées sur le produit.

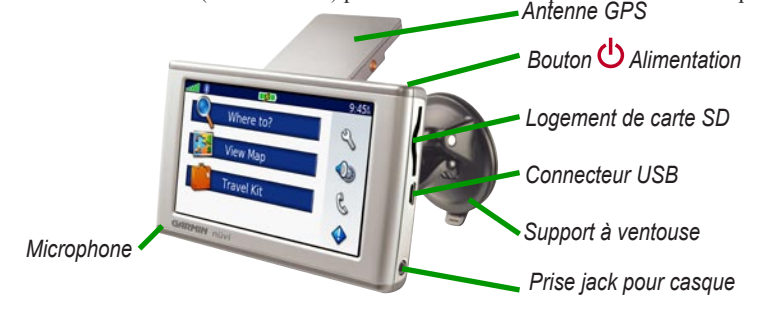

# <span id="page-7-0"></span>**Montage du nüvi sur le pare-brise**

Vérifiez les lois en vigueur dans votre état avant d'installer ce produit. Actuellement, les états de Californie et du Minnesota interdisent aux automobilistes d'utiliser des supports à ventouse sur leur pare-brise pendant qu'ils conduisent. Dans ce cas, utiliser les autres options de montage sur tableau de bord ou par friction de Garmin. Pour plus d'informations, consultez le guide *Informations importantes sur le produit et la sécurité.*

Si vous voulez installer le nüvi sur le tableau de bord, reportez-vous à la [page 53](#page-58-0).

#### **Pour monter le nüvi avec un support à ventouse :**

- 1. Branchez le câble d'alimentation sous le support. Branchez l'autre extrémité sur une prise 12/24 volts de votre véhicule.
- 2. Nettoyez et séchez votre pare-brise et le support à ventouse avec un chiffon non pelucheux. Installez le support à ventouse sur le pare-brise.
- 3. Abaissez le levier vers le pare-brise.
- 4. Déployez l'antenne GPS. Ajustez la partie inférieure du nüvi dans la station d'accueil.
- 5. Inclinez le nüvi vers l'arrière jusqu'à ce qu'il soit mis en place.
- 6. Si vous utilisez un récepteur d'information en Europe, attachez l'antenne de trafic et les ventouses au pare-brise.

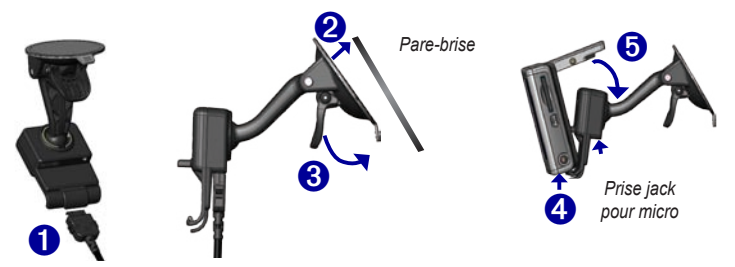

Pour retirer le nüvi de la station, soulevez la petite languette située au bas de la station, puis inclinez le nüvi vers l'avant.

# **OPÉRATION DE BASE**

# <span id="page-8-0"></span>**Mise sous/hors tension du nüvi**

Appuyez sur le bouton  $\bigcup$  **Alimentation**, situé en haut du nüvi.

# **Chargement du nüvi**

#### **Pour charger le nüvi, utilisez l'une des méthodes suivantes :**

- Placez le nüvi sur le support à ventouse et sur l'adaptateur 12/24 volts.
- Connectez le câble USB au nüvi et à votre ordinateur.
- Raccordez l'adaptateur CA au nüvi et branchez-le sur une prise secteur (inclus avec le nüvi 660).

# **Acquisition des satellites**

Pour que le nüvi puisse trouver votre position actuelle et prévoir un itinéraire, vous devez procéder comme suit :

- 1. Sortez à l'extérieur, dans une zone dégagée, loin de bâtiments élevés ou d'arbres.
- 2. Déployez l'antenne GPS située à l'arrière du nüvi, de telle sorte qu'elle soit parallèle au sol.
- 3. Mettez le nüvi sous tension. L'acquisition des signaux satellites peut prendre quelques minutes.

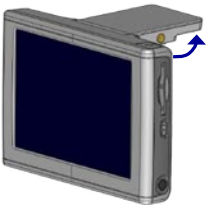

**Antenne GPS sortie (parallèle au sol)**

Les barres **indiquent la force des signaux satellites**. Lorsque les barres sont vertes, le nüvi a acquis les signaux satellites. Vous

pouvez désormais choisir une destination et parcourir l'itinéraire correspondant. Pour utiliser le nüvi en intérieur, escamotez l'antenne GPS.

# <span id="page-9-0"></span>**Réglage du volume, de la luminosité et du verrouillage de l'écran**

- 1. Appuyez brièvement sur le bouton **b** Alimentation ou touchez de dans la page Menu.
- 2. Touchez  $\pm$  ou  $\pm$  pour régler le volume et la luminosité. Pour prévenir tout risque de saisie involontaire à l'écran, touchez **Lock (Verrouiller)**. Pour déverrouiller l'écran, appuyez sur le bouton **Alimentation**.

# **Réinitialisation du nüvi**

Si l'écran du nüvi arrête de fonctionner, éteignez-le puis rallumez-le. Si cela ne suffit pas à résoudre le problème, procédez comme suit :

- 1. Débranchez le nüvi de l'alimentation externe.
- 2. Déployez l'antenne GPS.
- 3. Appuyez sur le bouton **Reset (Réinitialiser)**.
- 4. Branchez le nüvi à une source d'alimentation. Le nüvi devrait automatiquement se rallumer et fonctionner normalement.

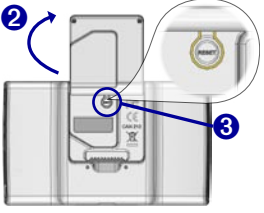

# **Suppression des informations utilisateur**

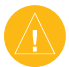

**ATTENTION :** cette procédure supprime toutes les informations entrées.

- 1. Maintenez un doigt appuyé sur le coin inférieur droit de l'écran du nüvi tout en mettant ce dernier sous tension. Maintenez le doigt appuyé jusqu'à ce qu'une fenêtre s'affiche.
- 2. Touchez **Yes (Oui)**. Tous les paramètres usine sont restaurés. Vos favoris et vos signets sonores sont également supprimés.

# <span id="page-10-0"></span>**Utilisation de la fonction anti-vol**

La fonction Garmin Lock™ est une fonction anti-vol. Vous pouvez définir un code PIN (numéro d'identification personnel) à 4 chiffres et un emplacement de sécurité ; ensuite, chaque fois que vous mettrez le nüvi sous tension, vous devrez saisir le code PIN ou accéder à emplacement de sécurité. Sélectionnez un lieu, par exemple votre domicile ou votre bureau, comme emplacement de sécurité. Inscrivez votre code PIN et conservez-le en lieu sûr. Si vous oubliez votre code PIN, vous pouvez accéder à l'emplacement de sécurité pour déverrouiller le nüvi.

Pour éviter le vol de votre nüvi, apposez l'étiquette Garmin Lock™ à l'intérieur de l'une des fenêtres du véhicule et procédez comme suit :

- 1. Déployez l'antenne GPS.
- 2. Dans la page Menu, touchez **Settings (Paramètres)** > **System (Système)**.
- 3. Touchez le bouton situé à côté de **Garmin Lock**. Touchez **OK**.
- 4. Saisissez un code PIN à 4 chiffres. Touchez **Yes (Oui)** pour accepter le code PIN.
- 5. Touchez **OK**. Garez-vous dans un emplacement de sécurité et touchez **Set (Définir)**.
- 6. Chaque fois que vous mettez le nüvi sous tension, saisissez le code PIN à 4 chiffres ou rendez-vous à l'emplacement de sécurité (avec l'antenne levée).

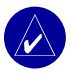

**REMARQUE :** si vous oubliez votre code PIN ou votre emplacement de sécurité, vous devrez envoyer votre nüvi à Garmin afin de le faire débloquer.

# **PAGES PRINCIPALES**

# <span id="page-11-0"></span>**Présentation de la page Menu**

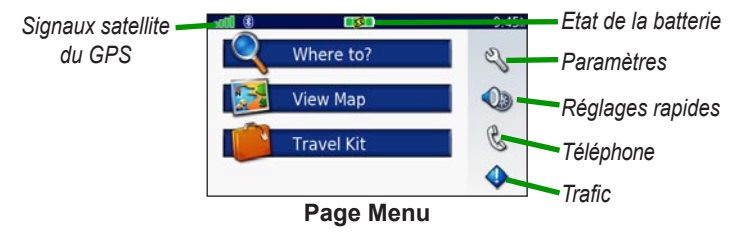

- **GPS satellite signals** (Signaux satellite GPS) : représente les signaux satellite reçus par le nüvi. Lorsque des barres vertes sont visibles, cela signifie que vous captez un signal fort.
- **Battery status** (Etat de la batterie) : représente l'état de charge de la batterie. Le symbole en forme d'éclair lumineux indique que le chargement du nüvi est en cours.
- **Settings** (Paramètres) : permet d'accéder aux paramètres du nüvi.
- **Quick settings (**Réglages rapides) : permet de régler le volume, la luminosité et le verrouillage de l'écran.
- **Phone** (Téléphone) : apparaît lorsque le nüvi et le téléphone sont couplés ; permet d'accéder aux fonctions téléphoniques.
- **Traffic** (Trafic) : apparaît lors de l'installation du récepteur FM d'information sur le trafic ; permet d'accéder aux fonctions relatives au trafic.

# **Présentation de la page Map (Carte)**

Dans la page Menu, touchez **View Map** (**Afficher la carte**) pour ouvrir la page Map (Carte). L'icône du véhicule  $\bullet$  indique l'emplacement où vous vous trouvez actuellement.

<span id="page-12-0"></span>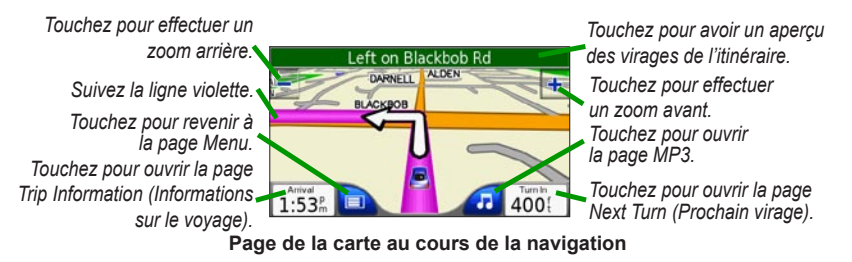

## **Présentation de la page Informations sur le voyage**

La page Trip Information (Informations sur le voyage) indique votre vitesse actuelle et vous fournit des données statistiques pratiques concernant votre voyage. Pour afficher la page Trip Information (Informations sur le voyage), sélectionnez **Speed** (**Vitesse**) ou **Arrival** (**Heure d'arrivée**) sur la page Map (Carte).

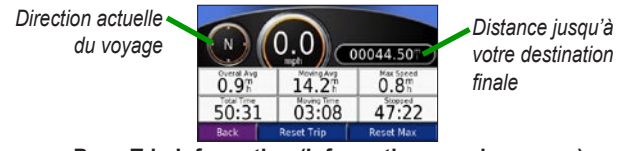

**Page Trip Information (Informations sur le voyage)**

# **Réinitialisation des informations sur le voyage**

Sélectionnez **Reset Trip** (**Réinitialiser le voyage**) pour réinitialiser les informations sur le voyage avant votre départ. Si vous faites de fréquentes étapes, ne mettez pas le nüvi hors tension de sorte qu'il puisse évaluer avec précision le temps écoulé pendant le voyage. Sélectionnez **Reset Max** (**Réinitialiser la vitesse maximale**) pour réinitialiser la vitesse maximale.

# <span id="page-13-0"></span>**Présentation de la page Aperçu des virages**

Touchez la barre de texte verte en haut de la page Map (Carte) pour ouvrir la page Turns Preview (Aperçu des virages). Cette page affiche tous les changements de direction du trajet et la distance entre deux changements. Sélectionnez un virage dans la liste pour afficher la page Next Turn (Prochain virage) correspondant à ce changement de direction. Touchez **Show Map (Afficher carte)** pour afficher l'itinéraire complet sur la carte.

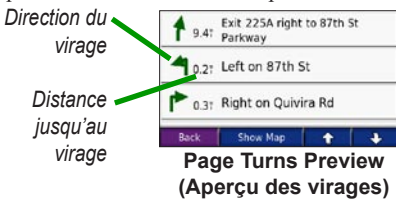

# **Présentation de la page Prochain virage**

La page Next Turn (Prochain virage) indique le prochain changement de direction sur la carte, ainsi que la distance et le temps restant avant qu'il ait lieu. Pour afficher le prochain changement de direction sur la carte, touchez **Turn In** (**Tourner dans**) sur la page Map (Carte) ou un changement de direction sur la page Itinéraire actuel.

Touchez **et la pour afficher d'autres changements de direction de l'itinéraire.** Lorsque vous avez terminé de consulter la page Prochain virage, sélectionnez **Back (Précédent)**.

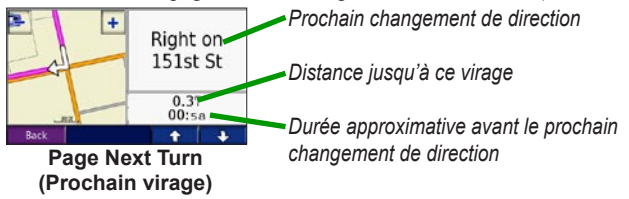

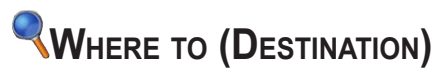

# <span id="page-14-0"></span>**Recherche d'une destination**

Déployez l'antenne du nüvi pour capter les signaux satellite. Utilisez ensuite le nüvi de Garmin pour rechercher votre destination et vous y rendre.

- 1. Dans la page Menu, touchez z **Where To? (Destination ?)**
- 2. Sélectionnez une catégorie. (Touchez les flèches pour afficher davantage de catégories.)
- 3. Sélectionnez une destination. (Touchez les flèches pour afficher davantage de lieux.)
- 4. Touchez **Go (Aller)**.

#### *Emprunt d'un itinéraire*

Suivez l'itinéraire jusqu'à votre destination à l'aide de la page Map (Carte). En route, le nüvi vous guide jusqu'à destination grâce à des invites vocales, des flèches sur la carte et des directions en haut de la page Map (Carte). Si vous quittez l'itinéraire d'origine, le nüvi calcule un nouvel itinéraire et vous donne les instructions pour l'emprunter.

- L'icône du véhicule  $\bullet$  e indique l'emplacement où vous vous trouvez actuellement.
- Une ligne violette marque votre itinéraire.
- Suivez les flèches lorsque vous changez de direction.
- Un drapeau à carreaux marque votre destination.

# <span id="page-15-0"></span>**Recherche d'une adresse**

- 1. Dans la page Menu, touchez **Where to (Destination)** > **Address (Adresse)**.
- 2. Sélectionnez un pays (si nécessaire), un département et une ville. Si vous n'êtes pas sûr de la ville, sélectionnez **Search All (Tout sélectionner)**.
- 3. Entrez le numéro de l'adresse, puis touchez **Done (Terminé)**.
- 4. Entrez le nom de la rue jusqu'à ce qu'une liste des rues apparaisse.
- 5. Sélectionnez la rue. Si vous trouvez plusieurs adresses qui correspondent, sélectionnez celle de votre choix.
- 6. Touchez **Go (Aller)**.

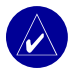

**CONSEIL :** vous pouvez rechercher un code postal. Entrez le code postal plutôt que le nom de la ville (toutes les données cartographiques n'offrent pas la recherche par code postal).

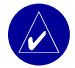

**REMARQUE :** la recherche d'une intersection se rapproche énormément de la recherche d'une adresse. Touchez **Intersection**, puis entrez le nom des deux rues.

# **Recherche d'un lieu à l'aide des coordonnées**

Vous pouvez rechercher un lieu en entrant les coordonnées. Cette fonction peut être utile si vous êtes amateur de chasse au trésor.

- 1. Dans la page Menu, touchez **Where to (Destination)** > **(Coordinates (Coordonnées)**.
- 2. Entrez les coordonnées de votre destination et touchez **Next (Suivant)**.
- 3. Touchez **Go (Aller)**.

# <span id="page-16-0"></span>**Recherche d'un lieu par la fonction Spell Name (Epeler le nom)**

- 1. Dans la page Menu, touchez **Where to (Destination)** > **Spell Name (Epeler le nom)**.
- 2. Utilisez le clavier à l'écran pour entrer les lettres contenues dans le nom. Touchez **Prest pour entrer des chiffres. Touchez pour supprimer le dernier caractère** saisi ; touchez **et maintenez-le enfoncé pour supprimer complètement l'entrée.**
- 3. Ensuite, touchez **Done (Terminé)**.
- 4. Sélectionnez l'endroit à visiter.
- 5. Touchez **Go (Aller)**.

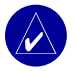

**CONSEIL :** dans la liste des résultats de la recherche, si l'endroit à visiter n'apparaît pas ou si vous souhaitez affiner la recherche, touchez **Spell** (**Epeler**) et entrez le nom entièrement ou partiellement.

# **Recherche d'un lieu à l'aide de la carte**

Touchez **Where to (Destination)** > **Browse Map (Parcourir la carte)**.

#### *Conseils de navigation sur la carte*

- Touchez la carte et faites-la glisser pour en visualiser les différentes parties.
- Touchez  $\pm$  et  $\equiv$  pour effectuer un zoom avant ou arrière.
- Touchez n'importe quel point de la carte. Une flèche indique la position.
	- Touchez **Go (Accéder)** pour naviguer vers l'endroit sélectionné.
	- Touchez Save (Enregistrer) pour enregistrer cette position dans vos **Favorties (Favoris)**.
	- Si le GPS est désactivé, touchez **Set Loc. (Définir pos.)** pour définir la position.

#### <span id="page-17-0"></span>*Affichage des lieux sur la carte*

Vous pouvez afficher un lieu trouvé sur la page Map (Carte).

- 1. Touchez **Show Map (Montrer la carte)**.
- 2. Déplacez la carte et effectuez un zoom avant ou arrière, si nécessaire. Touchez **Back (Précédent)** lorsque vous avez terminé.

# **Extension de votre recherche**

1. Dans la page Menu, touchez

#### **Where to (Destination)** > **Near (Proche)**.

- 2. Sélectionnez une option :
	- **Where I Am Now (Position actuelle)** : recherche des lieux proches de votre position actuelle.
	- **A Different City (Autre ville)** : recherche des lieux proches de la ville où vous vous trouvez.
	- **My Current Route (Itinéraire actuel)** : recherche des lieux sur l'itinéraire que vous empruntez actuellement.
	- **My Destination (Ma destination)** : recherche des lieux proches de votre destination.
- 3. Touchez **OK**.

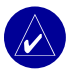

**REMARQUE :** le nüvi recherche automatiquement des lieux proches de votre position actuelle.

# <span id="page-18-0"></span>**Ajout d'un arrêt à votre itinéraire**

Vous pouvez ajouter une étape (un point de passage) à votre itinéraire. Le nüvi vous donne les directions jusqu'au point de passage, puis jusqu'à la destination finale.

- 1. Si vous suivez un itinéraire, touchez **Where to (Destination ?)** sur la page Menu.
- 2. Recherchez l'endroit auquel vous souhaitez vous arrêter avant votre destination finale.
- 3. Touchez **Go (Aller)**.
- 4. Choisissez si vous voulez faire de cet arrêt votre destination finale ou si vous voulez insérer cet arrêt avant votre destination finale.

# **Ajout d'un détour à l'itinéraire**

Si vous voulez que le nüvi essaie de calculer un nouvel itinéraire afin d'éviter un point précis, suivez la procédure suivante.

- 1. Dans la page Map (Carte), sélectionnez pour revenir à la page Menu.
- 2. Touchez **Detour (Détour)**. Le nüvi crée un nouvel itinéraire, si possible. Le nüvi tente de vous ramener vers l'itinéraire initial, dès que possible.

Si l'itinéraire suivi est la seule option possible, le nüvi ne calcule pas de détour.

# **Arrêt de l'itinéraire**

Si vous souhaitez interrompre l'itinéraire actuel, revenez à la page Menu et sélectionnez **Stop (Arrêter)**.

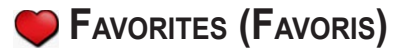

# <span id="page-19-0"></span>**Présentation des favoris**

Vous pouvez enregistrer 500 lieux favoris dans **Favorites (Favoris)**.

## **Enregistrement des lieux trouvés**

- 1. Lorsque vous avez trouvé un lieu que vous souhaitez enregistrer, touchez **Save (Enregistrer)**.
- 2. Touchez **OK**. Le lieu est enregistré dans **Favorites (Favoris)**.

# **Recherche de lieux enregistrés**

- 1. Dans la page Menu, touchez **Where to (Destination ?)** > **Favorites (Favoris)**.
- 2. Sélectionnez un lieu.
- 3. Touchez **Go (Aller)**.

#### **Enregistrement de votre position actuelle**

- 1. Sur la page Map (Carte), touchez l'icône du véhicule ...
- 2. Touchez Save (Enregistrer). Le lieu est enregistré dans <sup>C</sup>Favorites (Favoris).

## **Définition de l'emplacement du domicile**

Vous pouvez définir l'endroit où vous vous rendez le plus souvent comme l'emplacement de votre domicile. Votre position actuelle est enregistrée dans **Favorites (Favoris)**.

- 1. Dans la page Menu, touchez **Where to (Destination)** > **Go Home (Retour au domicile)**.
- 2. Sélectionnez une option.

Si vous voulez modifier l'emplacement de votre domicile après l'avoir enregistré, suivez la procédure suivante.

#### <span id="page-20-0"></span>*Revenir au domicile*

Une fois l'emplacement de votre domicile défini, vous pouvez programmer votre retour à tout moment. Touchez **Where to (Destination)** > **Go Home (Revenir au domicile)**.

# **Modification de lieux enregistrés**

Vous pouvez modifier le nom, le symbole ou le numéro de téléphone d'un lieu enregistré.

- 1. Dans la page Menu, touchez **Where to (Destination)** > **Favorites (Favoris).**
- 2. Sélectionnez l'endroit à modifier.
- 3. Touchez **Edit (Editer)**.
- 4. Touchez l'option appropriée et effectuez vos modifications.

#### *Suppression de lieux enregistrés*

- 1. Dans la page Menu, touchez **Where to (Destination)** > **Favorites (Favoris)**.
- 2. Sélectionnez l'endroit à supprimer.
- 3. Touchez **Edit (Modifier)** > **Delete (Supprimer) > Yes (Oui)**.

# **KIT DE VOYAGE**

<span id="page-21-0"></span>Le kit de voyage offre de nombreuses fonctionnalités qui vous seront très utiles dans vos déplacements. Touchez **Help (Aide)** pour en savoir davantage sur le kit de voyage nüvi.

- 1. Dans la page Menu, touchez **Travel Kit (Kit de voyage)**.
- 2. Touchez l'élément que vous souhaitez ouvrir.

Pour acheter un kit de voyage, accédez au site Web de Garmin [www.garmin.com/products/](www.garmin.com/products/nuvi610) [nuvi610](www.garmin.com/products/nuvi610) ou <www.garmin.com/products/nuvi660> et cliquez sur le lien **Accessories (Accessoires)**. Vous pouvez également vous procurer des accessoires nüvi auprès de votre revendeur Garmin.

# **Ecoute de fichiers MP3**

- 1. Dans la page Menu, touchez **Travel Kit (Kit de voyage)** > **D** MP3 Player **(Lecteur MP3)** > **Browse (Parcourir)**.
- 2. Sélectionnez une catégorie.
- 3. Pour écouter l'intégralité de la catégorie depuis le début de la liste, touchez **Play All (Ecouter tout)**. Pour commencer l'écoute par une chanson particulière, touchez le fichier correspondant.
- 4. Touchez **Back (Retour)** pour quitter la page MP3.

Touchez **c** pour régler le volume.

Touchez  $\bigodot$  pour accéder au début de la chanson ; touchez ce bouton et maintenez-le enfoncé pour revenir en arrière.

Touchez **pour accéder à la chanson suivante** ; touchez ce bouton et maintenez-le enfoncé pour lire la chanson en accéléré.

Touchez **i** pour interrompre la chanson.

Touchez  $\bullet$  pour répéter. Touchez  $\bullet$  pour parcourir.

Pour faire basculer le son entre le nüvi et la stéréo FM (le cas échéant), appuyez deux fois brièvement sur le bouton **Alimentation**.

<span id="page-22-0"></span>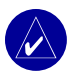

**REMARQUE :** le nüvi ne lit que les fichiers MP3. Il ne prend pas en charge les fichiers M4A/M4P d'iTunes.

# **Lecture de livres audio**

Le nüvi propose des exemples de livres audio, qui ne constituent que des extraits d'un livre. Achetez les livres complets auprès d'Audible.com sur le site Web : [http://garmin.audible.com.](http://garmin.audible.com)

- 1. Dans la page Menu, touchez **Travel Kit (Kit de voyage)** > **Audible Book Player (Lecteur de livres audio)**.
- 2. Touchez **Browse (Parcourir)**.
- 3. Touchez une catégorie, puis un titre de livre.

Touchez **de** pour régler le volume.

Appuyez sur  $\bigoplus$  pour revenir en arrière. Appuyez sur  $\bigoplus$  pour avancer. Touchez ce bouton et maintenez-le enfoncé pour parcourir le livre plus rapidement.

Touchez **pour interrompre la lecture du livre.** 

Touchez la couverture du livre pour afficher les informations sur l'ouvrage.

Pour faire basculer le son entre le nüvi et la stéréo FM (le cas échéant), appuyez sur le bouton **Alimentation**.

# *Utilisation de signets*

Pour créer un signet, touchez **a** et **Bookmark (Signet)**. Pour afficher vos signets, touchez et un signet. Touchez **Play (Ecouter)** pour écouter le contenu du livre à partir du signet.

# *Chargement de livres audio sur le nüvi*

Pour acheter un livre, visitez le site Web<http://garmin.audible.com> et créez un compte Audible.com. Une fois le compte créé, téléchargez AudibleManager sur votre ordinateur personnel. Achetez un livre et téléchargez-le sur le nüvi.

# **Etape 1 : activation du nüvi avec AudibleManager**

Avant de pouvoir écouter le contenu d'un livre téléchargé depuis Audible.com, vous devez activer votre nüvi. Il s'agit d'une procédure que vous ne devrez réaliser qu'une fois.

- 1. Débranchez le nüvi de votre ordinateur : cliquez deux fois sur l'icône **Unplug or Eject (Déconnecter ou éjecter)** dans la barre d'état système. Sélectionnez **USB Mass Storage Device (Périphérique de stockage USB grande capacité)**, puis cliquez sur **Stop (Arrêter)**. Sélectionnez les lecteurs nüvi et cliquez sur OK. Débranchez le câble USB du nüvi.
- 2. Sur le bureau de l'ordinateur, cliquez deux fois sur l'icône AudibleManager pour ouvrir AudibleManager.
- 3. Dans la fenêtre « Choose your device » (Sélection du périphérique), cliquez sur la case en regard de « Garmin - nüvi » pour la sélectionner. Cliquez sur **Next (Suivant)**.
- 4. Entrez votre nom d'utilisateur et votre mot de passe Audible. Cliquez sur **Next (Suivant)**.
- 5. Connectez votre nüvi à votre ordinateur à l'aide d'un câble USB. Attendez quelques instants, le temps qu'AudibleManager détecte le nüvi.
- 6. Sélectionnez **Activate my player(s) (Activer mon/mes lecteur(s))**, puis cliquez sur **Next (Suivant)**.
- 7. Veuillez patienter pendant qu'AudibleManager tente d'activer le nüvi. Ceci fait, vous recevrez un message indiquant que la procédure a réussi. Cliquez sur **Finish (Terminer)**.

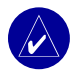

**REMARQUE :** si vous ne parvenez pas à vous connecter à Internet ou que vous rencontrez des problèmes d'activation du nüvi, reportez-vous au fichier d'aide d'Audible Manager. Sélectionnez **Help (Aide)** dans le menu, puis cliquez sur **Help (Aide)**.

## **Etape 2 : téléchargement du livre sur l'ordinateur**

Reportez-vous au fichier d'aide d'AudibleManager pour obtenir des instructions détaillées sur le téléchargement des livres sur votre ordinateur et leur chargement sur le nüvi.

- 1. Connectez le nüvi à votre ordinateur.
- 2. Sur le bureau de l'ordinateur, cliquez deux fois sur l'icône **AudibleManager** pour ouvrir AudibleManager.
- 3. Cliquez sur le bouton **Go to My Library Online Constitution Condet à ma bibliothèque en ligne)** situé dans la partie centrale supérieure de la fenêtre. Votre bibliothèque Audible.com s'ouvre, affichant les livres que vous avez achetés.
- 4. Cliquez sur **Get it Now (Récupérer maintenant**) pour télécharger le livre sur votre ordinateur.
- 5. Sélectionnez un format, puis cliquez sur **Download (Télécharger)**.

# **Etape 3 : transfert du livre sur le nüvi**

Reportez-vous au fichier d'aide d'AudibleManager pour obtenir des instructions détaillées sur le téléchargement des livres sur votre ordinateur et leur chargement sur le nüvi. Vous devez au préalable activer le nüvi avant de transférer des livres.

- 1. Connectez le nüvi à votre ordinateur.
- 2. Ouvrez **AudibleManager**.
- 3. Sélectionnez le lecteur interne ou le lecteur externe (carte SD) dans la partie inférieure de la fenêtre (insérez une carte SD dans votre nüvi si vous souhaitez charger des livres sur une carte SD).
- 4. Sélectionnez le titre du livre. Cliquez sur le bouton **Add to Garmin nüvi (Ajouter à Garmin - nüvi)** dans le coin supérieur gauche.
- 5. Sélectionnez les sections du livre à télécharger. Vous pouvez charger le livre par petites sections pour éviter de saturer la mémoire. Cliquez sur **OK**. AudibleManager transfère le livre sur le nüvi.
- 6. Lorsque vous avez terminé, cliquez deux fois sur l'icône **Unplug or Eject Hardware (Déconnecter ou éjecter le matériel)**. Cliquez sur **Stop (Arrêter)**, puis sur **OK**.

# <span id="page-25-0"></span>**Affichage d'images**

A l'aide de Picture Viewer, vous pouvez afficher des images que vous avez enregistrées sur le nüvi. Reportez-vous à la [page 35](#page-40-0) pour plus d'informations sur le chargement d'images sur votre nüvi.

- 1. Dans la page **Menu**, touchez **Travel Kit (Kit de voyage)** > **Picture Viewer** (**Visionneuse**).
- 2. Touchez une image pour l'agrandir.

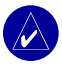

**CONSEIL :** touchez **Rotate (Pivoter)** pour faire pivoter l'image de 90°.

# *Affichage d'un diaporama*

Touchez **Slide Show (Diaporama)** pour exécuter un diaporama qui présente chaque image quelques instants, avant de passer à la suivante. Vous pouvez effectuer un zoom avant ou arrière et vous déplacer en faisant glisser l'image avec votre doigt. Touchez l'écran n'importe où pour arrêter le diaporama.

# **Utilisation de l'horloge universelle**

- 1. Dans la page Menu, touchez **Travel Kit (Kit de voyage)** > **World Clock (Horloge universelle)**.
- 2. Pour modifier une ville apparaissant dans la liste, touchez la ville souhaitée.
- 3. Sélectionnez un nouveau fuseau horaire (ou une autre ville). Touchez **OK** lorsque vous avez terminé.
- 4. Touchez **World Map (Carte du monde)** pour afficher une carte.
- 5. Les horaires nocturnes sont illustrés dans les zones ombrées. Touchez **World Clock (Horloge universelle)** pour afficher les heures à nouveau ou **Back (Précédent**) pour quitter.

# <span id="page-26-0"></span>**Conversion de la devise**

- 1. Dans la page Menu, touchez **Travel Kit (Kit de voyage)** >  $$49$  Currency **Converter (Convertisseur de devise)**.
- 2. Touchez un bouton de devise pour changer de devise.
- 3. Sélectionnez une devise, puis touchez **OK**.
- 4. Touchez le rectangle blanc sous le taux de change à convertir.
- 5. Entrez le chiffre. Touchez **Done (Terminé)**.
- 6. Touchez **Clear (Effacer)** pour convertir une autre valeur.

# *Mise à jour des taux de conversion*

Le nüvi vous permet de mettre à jour les taux de conversion des devises manuellement de manière à toujours utiliser les derniers taux.

- 1. Dans la page Menu, touchez **Travel Kit (Kit de voyage)** > **Currency Converter (Convertisseur de devise)**.
- 2. Touchez **Update (Mettre à jour)**.
- 3. Touchez le taux à mettre à jour.
- 4. Touchez **pour effacer le taux actuel. Entrez un nouveau taux, puis touchez Done (Terminé)**.
- 5. Touchez **Save (Enregistrer)** pour terminer.

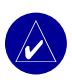

**CONSEIL :** touchez **Restore (Restaurer)** pour utiliser le taux de conversion d'origine.

**CONSEIL :** touchez tout en le maintenant enfoncé pour effacer complètement l'entrée.

# <span id="page-27-0"></span>**Conversion des mesures**

- 1. Dans la page Menu, touchez **Travel Kit (Kit de voyage)** > **Measurement Converter (Convertisseur de mesure)**.
- 2. Sélectionnez un type de mesure, puis touchez **OK**.
- 3. Touchez une unité de mesure à modifier.
- 4. Sélectionnez une unité de mesure, puis touchez **OK**. Répétez, si nécessaire.
- 5. Touchez le rectangle blanc pour entrer une valeur.
- 6 Entrez une valeur, puis touchez **Done (Terminé)**.
- 7. Touchez **Clear (Effacer)** pour entrer une autre mesure.

# **Utilisation de la calculatrice**

- 1. Dans la page Menu, touchez **Travel Kit (Kit de voyage)** > **FA** Calculator **(Calculatrice)**.
- 2. Entrez le premier chiffre de l'opération.
- 3. Touchez un opérateur (**÷**, **x**, **-** ou **+**).
- 4. Entrez le deuxième chiffre de l'opération.
- 5. Touchez **=**.
- 6. Touchez **the pour faire un nouveau calcul.**

# **UTILISATION DE LA TECHNOLOGIE BLUETOOTH®**

Si votre téléphone intègre la technologie sans fil Bluetooth et qu'il est pris en charge par le nüvi (visitez le site [www.garmin.com/bluetooth\)](www.garmin.com/bluetooth), vous pouvez utiliser le nüvi comme un appareil mains libres. Le nüvi est équipé de fonctions de téléphone mains libres, utilisables uniquement si votre téléphone prend en charge la technologie Bluetooth (par exemple liste de numéros de téléphone, numérotation vocale et mise en attente d'appel). Vous pouvez parler dans le nüvi et écouter la conversation au moyen de ses enceintes (ou de la FM stéréo le cas échéant). Pour utiliser la fonction mains libres, vous devez coupler (connecter) votre téléphone au nüvi. Vous pouvez effectuer le couplage depuis les paramètres du téléphone ou du nüvi. Pour plus d'informations, reportez-vous à la documentation de votre téléphone.

#### **Pour procéder au couplage à partir des paramètres du téléphone :**

- 1. Accédez au menu Settings (Paramètres) du téléphone.
- 2. Accédez aux paramètres de la technologie Bluetooth du téléphone. Vous pouvez les trouver dans le menu Bluetooth, Connections (Connexions) ou Hands-free (Mains libres).
- 3. Recherchez les périphériques. Le nüvi doit être sous tension et se trouver dans un rayon maximum de 10 mètres.
- 4. Sélectionnez le nüvi dans la liste des périphériques.
- 5. Entrez le code PIN (numéro d'identification personnel) du nüvi, **1234**, dans votre téléphone.

#### **Pour procéder au couplage à partir des paramètres du nüvi :**

- 1. Vérifiez que votre téléphone est pris en charge par le nüvi. (Visitez le site [www.garmin.com/bluetooth.](www.garmin.com/bluetooth))
- 2. Dans la page Menu, touchez **Settings (Paramètres)** > **Bluetooth**.
- 3. Vérifiez que le bouton Bluetooth est défini sur **Enabled (Activé)**.
- 4. Touchez **Add (Ajouter)** (ou **Change (Modifier)** si vous avez déjà ajouté un téléphone).
- <span id="page-29-0"></span>5. En cas d'ajout, mettez votre téléphone en mode Find Me/Discoverable mode (Trouvez-moi/Localisation) et touchez **OK** sur le nüvi. Sélectionnez votre téléphone dans la liste. Entrez la clé **1234** sur votre téléphone, à l'invite.
	- **OU**

 En cas de changement de téléphone, sélectionnez le vôtre et touchez **OK**, ou **Add Device** (**Ajouter périphérique**) et **OK**.

6. Si le couplage s'est effectué avec succès, l'icône **Phone (Téléphone)** apparaît sur la page Menu du nüvi.

Lors de la mise sous tension du nüvi, il tente de se coupler au dernier téléphone auquel il était précédemment couplé. Une fois le couplage initial effectué, vous pouvez régler certains téléphones pour qu'ils tentent automatiquement de se coupler à un périphérique donné lorsque le téléphone est allumé.

#### **Pour activer ou désactiver la technologie Bluetooth** :

- 1. Dans la page Menu, touchez **Settings (Paramètres)** > **Bluetooth**.
- 2. Définissez la valeur **Enabled (Activé)** dans le champ Bluetooth pour activer la technologie Bluetooth du nüvi. L'icône **Bluetooth** apparaît sur la page Menu si le nüvi est activé.

 Pour déconnecter le nüvi de votre téléphone ou bloquer le couplage automatique du téléphone avec votre nüvi, touchez **Disabled (Désactivé)**.

# **Appel d'un numéro**

- 1. Veillez à ce que le téléphone soit couplé au nüvi.
- 2. Dans la page Menu, touchez **& Phone (Téléphone)** > **Et Dial (Composer)**.
- 3. Entrez le numéro et touchez **Dial (Composer)**.
- 4. Pour raccrocher, touchez (, puis **End Call (Terminer l'appel)**.

<span id="page-30-0"></span>Si vous composez un numéro nécessitant d'entrer des informations à l'aide d'un pavé numérique au cours de la communication (par exemple, la saisie d'un mot de passe pour votre boîte vocale), procédez comme suit :

- 1 Pendant l'appel, touchez > **Call Options (Options d'appel)** > **Touch Tones (Signaux de contact)**.
- 2. Entrez les informations. Touchez **Back (Précédent)** deux fois lorsque vous avez terminé.
- 3. Pour raccrocher, touchez **End Call (Terminer l'appel)**.

# **Appel d'un lieu**

- 1. Veillez à ce que le téléphone soit couplé au nüvi.
- 2. Dans la page Menu, touchez **Phone (Téléphone)** > **Food, Hotels (Alimentation, Hôtels)**.
- 3. Recherchez le centre d'intérêt à contacter.
- 4. Touchez **Dial (Composer)**.
- 5. Pour raccrocher, touchez (, puis **End Call (Terminer l'appel)**.

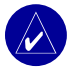

**REMARQUE :** vous pouvez également appeler un lieu que vous trouverez dans le menu **Where to (Destination)**.

# **Réception d'un appel**

- 1. Veillez à ce que le téléphone soit couplé au nüvi.
- 2. Lorsque vous recevez un appel, un message apparaît sur le nüvi. Touchez **Answer (Répondre)**.
- 3. Pour raccrocher, touchez (, puis **End Call (Terminer l'appel)**.

# <span id="page-31-0"></span>**Utilisation de la mise en attente d'appel**

Si vous recevez un appel pendant que vous êtes en ligne, le message Incoming Call (Appel entrant) apparaît sur le nüvi. Touchez **Answer (Répondre)**. Le premier appel est mis en attente.

#### **Pour passer d'un appel à l'autre :**

- 1. Touchez  $\mathcal C$  pour ouvrir le menu In Call (Appel entrant).
- 2. Touchez **Switch To (Passer à)**.
- 3. Touchez **End Call (Terminer l'appel)** pour raccrocher. Cela ne met pas fin à l'appel en cours.

# **Transfert audio vers votre téléphone**

Cette fonction peut être utile si vous utilisez les fonctions mains libres du nüvi et si vous voulez sortir du véhicule sans interrompre votre appel.

#### **Pour effectuer un transfert audio vers votre téléphone :**

- 1. Pendant l'appel, touchez > **Call Options (Options d'appel)** > **Transfer Audio to Phone (Transfert audio vers le téléphone)**.
- 2. Continuez votre appel sur votre téléphone portable.

# **Utilisation du répertoire**

Si votre téléphone prend en charge le transfert de répertoire, le répertoire est automatiquement chargé sur le nüvi au moment du couplage de votre téléphone avec votre nüvi. Une fois le couplage effectué, quelques minutes peuvent être nécessaires avant que le répertoire ne soit disponible. Vous pouvez ensuite passer un appel à partir des entrées de votre répertoire. Dans la page Menu, touchez **Phone (Téléphone)** > **Phone Book (Répertoire)**.

# <span id="page-32-0"></span>**Utilisation de l'historique des appels**

Touchez **Call History (Historique des appels)** pour accéder aux informations relatives aux derniers numéros de téléphone composés, aux derniers appels reçus et aux appels que vous avez manqués.

# **Appel au domicile**

- 1. Touchez **Call Home (Appel domicile)** pour configurer ou modifier les informations relatives à votre domicile, afin de pouvoir appeler rapidement votre foyer. La première fois que vous utilisez cette fonction, laissez-vous guider par les invites pour entrer les informations relatives à votre domicile, puis touchez **Save (Enregistrer)**.
- 2. Si vous souhaitez configurer votre numéro de téléphone, laissez-vous guider par les invites, puis touchez **Done (Terminé)**. Le nüvi compose le numéro de téléphone de votre domicile.

#### *Modification du numéro de téléphone de votre domicile*

Si vous voulez modifier le numéro de téléphone de votre domicile après l'avoir enregistré, suivez la procédure suivante.

- 1. Dans la page Menu, touchez **Where to (Destination)** > **Favorites (Favoris)**.
- 2. Touchez **Home (Domicile)**.
- 3. Touchez **Edit (Editer)**.
- 4. Touchez **Change Phone Number (Changer numéro de téléphone)**.

# **Utilisation de la numérotation vocale**

Si vous voulez utiliser la fonction de numérotation vocale du nüvi, le téléphone doit prendre cette fonction en charge et être correctement configuré pour répondre aux commandes vocales. Dans la page Menu, touchez **Phone (Téléphone)** > **Voice Dial (Numérotation vocale)**.

# <span id="page-33-0"></span>**Utilisation de l'état**

Pour accéder aux informations relatives au signal téléphonique, à l'état de la batterie et au nom de l'opérateur de votre téléphone, dans la page Menu, touchez **Phone (Téléphone)** > **Status (Etat)**.

# **Annulation d'une connexion**

- 1. Dans la page Menu, touchez **Settings (Paramètres)** > **Bluetooth**.
- 2. Touchez **Change (Modifier)**.
- 3. Touchez le nom du périphérique à supprimer, puis **Drop (Abandonner)**.
- 4. Pour valider, touchez **Yes (Oui)**. Si, par la suite, vous voulez de nouveau utiliser les fonctions mains libres avec le téléphone supprimé, vous n'aurez pas à coupler de nouveau le téléphone et le nüvi.

# **Suppression d'un téléphone de la liste**

- 1. Dans la page Menu, touchez **Settings (Paramètres)** > **Bluetooth**.
- 2. Touchez **Change (Modifier)**.
- 3. Touchez le nom du périphérique à supprimer, puis **Delete (Supprimer)**.
- 4. Pour valider, touchez **Yes (Oui)**. Si vous voulez de nouveau utiliser les fonctions mains libres avec le téléphone supprimé, vous devez coupler de nouveau le téléphone et le nüvi.

# <span id="page-34-0"></span>**UTILISATION DU SERVICE FM D'INFORMATION SUR LE TRAFIC**

Si vous utilisez un récepteur FM d'information sur le trafic, vous pouvez afficher des informations sur le trafic sur votre nüvi. A la réception d'un message signalant un problème de circulation, le nüvi indique l'événement sur la carte et vous permet de modifier votre itinéraire pour contourner le problème de circulation. Pour connaître les fournisseurs de services participants, reportez-vous au site Web de Garmin Web à l'adresse suivante : [www.garmin](www.garmin.com/fmtraffic) [.com/fmtraffic.](www.garmin.com/fmtraffic)

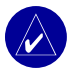

**REMARQUE :** le récepteur FM d'information sur le trafic et le nüvi doivent se trouver à portée d'une station FM qui transmet des données sur le trafic pour recevoir ces informations.

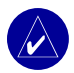

**REMARQUE :** Garmin décline toute responsabilité quant à l'exactitude des informations sur le trafic. Le récepteur FM d'information sur le trafic se contente de recevoir les signaux du prestataire de service et les affiche sur votre nüvi.

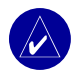

**REMARQUE :** vous ne pouvez accéder aux informations sur le trafic que si le nüvi est connecté au récepteur FM d'information sur le trafic.

# <span id="page-35-0"></span>**Codes des voyants DEL**

Le voyant DEL vert de mise sous tension s'allume lorsque le nüvi est connecté à une source d'alimentation externe. Le voyant DEL d'état indique l'état du récepteur d'informations routières.

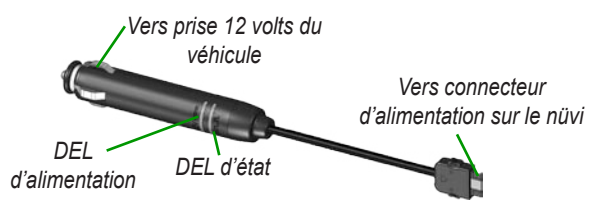

- OOO Voyant clignotant jaune : détermine le pays dans lequel vous vous trouvez.
- O O O Voyant fixe jaune : recherche du signal.

 $\bullet$   $\bullet$  Voyant fixe rouge : perte de synchronisation temporaire.

 $\bullet$   $\bullet$   $\bullet$  Voyant fixe vert : données de trafic normal.

# **Affichage des problèmes de circulation**

- 1. Dans la page Menu, touchez pour afficher une liste des problèmes de circulation.
- 2. Sélectionnez l'élément sur lequel vous souhaitez obtenir des détails.
- 3. Sélectionnez une option.
#### <span id="page-36-0"></span>*Symboles de routiers*

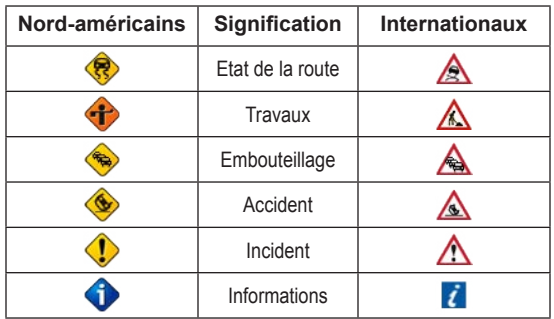

#### *Code couleur du degré de gravité*

Les barres situées à gauche des symboles de trafic indiquent le degré de gravité des problèmes de circulation :

Vert = Léger ; le trafic reste fluide.

Jaune = Moyen ; le trafic est ralenti.

Rouge = Grave ; le trafic est fortement perturbé ou interrompu.

#### **Contournement des bouchons**

Le symbole  $\Diamond$  ou  $\triangle$  s'affiche sur la page de la carte lorsqu'un problème de circulation se produit sur l'itinéraire ou la route que vous empruntez.

- 1. Dans la page Map (Carte), touchez  $\Diamond$  ou  $\land$ .
- 2. Sélectionnez l'élément sur lequel vous souhaitez obtenir des détails.
- 3. Touchez **Avoid (Contourner)**.

# <span id="page-37-0"></span>**Acquisition d'un service supplémentaire d'information sur le trafic**

Pour renouveler ou ajouter des services supplémentaires d'information sur le trafic, rendezvous sur le site [www.garmin.com/fmtraffic.](www.garmin.com/fmtraffic)

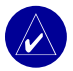

**REMARQUE :** il n'est pas nécessaire d'activer le service inclus avec votre récepteur FM d'information sur le trafic (s'il était fourni avec le nüvi). Le service est automatiquement activé lorsque votre nüvi acquiert des signaux satellite en recevant les signaux du prestataire de service payant.

### *Ajout d'un service*

- 1. Dans la page Menu, touchez  $\sqrt{2}$  **Settings (Paramètres)** > **Traffic (Trafic)** > **Add (Ajouter)**.
- 2. Notez l'ID du récepteur FM d'information sur le trafic. Rendez-vous sur le site <www.garmin.com/fmtraffic> pour vous abonner à un service d'information sur le trafic et recevoir un code.
- 3. Après avoir reçu le code de 25 caractères, touchez **Next (Suivant)** sur le nüvi et saisissez le code.
- 4. Touchez **Done (Terminé)**.

Vous devez obtenir un nouveau code chaque fois que vous renouvelez le service. Si vous possédez plusieurs récepteurs FM d'information sur le trafic, vous devez obtenir un nouveau code pour chaque récepteur.

# **UTILISATION D'UN TRANSMETTEUR FM**

<span id="page-38-0"></span>Si votre nüvi 660 est équipé d'un transmetteur FM, vous pouvez écouter le son de votre nüvi en FM stéréo.

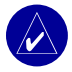

**REMARQUE :** lorsque vous utilisez la fonction du transmetteur FM sur le nüvi, tous les appels téléphoniques passés ou reçus sur le nüvi risquent d'être entendus sur le système FM stéréo des véhicules voisins.

# **Ecoute du nüvi en FM stéréo**

- 1. Dans la page Menu, touchez  $\Diamond$  > Audio Output (sortie audio) > FM Transmitter **(transmetteur FM)** > **OK.**
- 2. Si vous utilisez un récepteur d'information sur le trafic, touchez **Auto Tune**  (**recherche auto**), puis réglez votre stéréo sur le canal choisi. **OU**

 Réglez votre stéréo sur un canal FM très parasité et à numéro de canal de fréquence FM bas, puis sélectionnez le même canal sur le nüvi.

# **Passage du nüvi à la FM stéréo**

- 1. Dans la page Menu, touchez  $\Diamond$  > Audio Output (Sortie audio).
- 2. Touchez un mode de sortie puis **OK**.

Pour faire basculer le son entre le nüvi et la stéréo FM (le cas échéant), appuyez rapidement sur le bouton **(<sup>b</sup>) Alimentation** deux fois.

# **Conseils sur le transmetteur FM**

Le transmetteur FM a pour fonction de transmettre l'audio de votre nüvi à votre FM stéréo.

Ne réglez pas les paramètres FM en conduisant.

Lorsque vous cherchez une fréquence FM sur votre stéréo FM, recherchez une fréquence inutilisée à parasites stables et réguliers. Si vous entendez de légers bruits et sons à l'arrièreplan des parasites, choisissez une autre fréquence.

Au cours de vos déplacements, vous devrez peut-être changer de fréquence pour le transmetteur FM. Une fréquence inutilisée dans votre zone peut être utilisée par une station de radio ailleurs.

En vous déplaçant, vous remarquerez peut-être des changements de parasites, même si aucune station FM n'utilise le canal. Vous le remarquerez peut-être en traversant des intersections utilisant certains types de feux de signalisation ou autres systèmes électroniques municipaux. Vous remarquerez aussi des changements suivant le type de géographie traversée. Les stations distantes que vous ne pouviez pas capter lors de la sélection initiale de la fréquence seront alors peut-être captées sur votre stéréo. Ces effets et d'autres sources d'interférence électrique peuvent nécessiter la recherche d'une autre fréquence.

La distance entre l'adaptateur 12 volts, le nüvi et l'antenne stéréo FM peut également affecter le niveau de bruit. Les véhicules équipés d'antennes éloignées, telles que les antennes montées à l'arrière, risquent de rencontrer plus d'interférences provenant de sources de bruit externes que les véhicules équipés d'une antenne montée à l'avant.

# **GESTION DES FICHIERS SUR LE NÜVI**

<span id="page-40-0"></span>Vous pouvez enregistrer des fichiers (images au format JPEG et fichiers de musique MP3, par exemple) dans la mémoire interne du nüvi ou sur la carte SD en option.

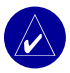

**REMARQUE** : le nüvi ne peut pas communiquer avec Windows® 95, Windows 98 ou Windows Me. Il existe une limitation commune pour la plupart des périphériques de stockage USB grande capacité.

# **Types de fichiers pris en charge**

- Fichiers de musique MP3
- Fichiers d'images JPG
- Fichiers de livres audio AA
- Fichiers de centres d'intérêt personnalisés GPI créés dans le logiciel POI Loader de Garmin
- Fichiers de waypoints GPX créés dans MapSource
- Cartes créées dans MapSource

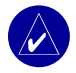

**REMARQUE :** le nüvi ne prend pas en charge les fichiers M4A/M4P.

# <span id="page-41-0"></span>**Chargement d'éléments sur le nüvi**

### *Etape 1 : insérez une carte SD (en option)*

Le logement de la carte SD est situé sur le côté du nüvi. Pour insérer la carte, appuyez dessus jusqu'à ce qu'elle s'encliquette.

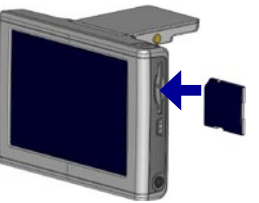

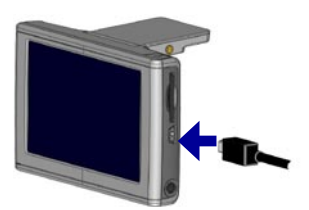

**Insertion d'une carte SD Connexion du câble USB**

#### *Etape 2 : connectez le câble USB*

- 1. Branchez la petite extrémité du câble USB sur le connecteur situé sur le côté du nüvi.
- 2. Connectez la grande extrémité du câble USB sur le port USB disponible sur votre ordinateur.

Une fois le nüvi connecté à votre ordinateur, un ou deux lecteurs supplémentaires apparaissent dans la liste des lecteurs de votre ordinateur : « nüvi » ou « nüvi sd ». « nüvi » correspond à la capacité de stockage disponible dans la mémoire interne du nüvi. « nüvi sd » s'affiche si une carte SD est insérée dans le nüvi.

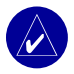

**REMARQUE :** sous certains systèmes d'exploitation, il est possible que les lecteurs nüvi ne soient pas nommés automatiquement. Reportez-vous au fichier d'aide pour savoir comment renommer les lecteurs.

#### <span id="page-42-0"></span>*Etape 3 : transfert de fichiers vers le nüvi*  **Sur un PC sous Windows :**

- 1. Connectez le nüvi à votre ordinateur.
- 2. Cliquez deux fois sur l'icône Poste de travail sur votre bureau.
- 3. Recherchez le fichier à copier sur l'ordinateur.
- 4. Mettez le fichier en surbrillance et sélectionnez **Editer** > **Copier**.
- 5. Ouvrez le lecteur « nüvi » ou « nüvi sd ».
- 6. Sélectionnez **Editer** > **Coller**. Le fichier apparaît alors dans la liste de fichiers présents dans la mémoire du nüvi ou sur la carte SD.

#### **Sur un Macintosh :**

- 1. Connectez le nüvi à l'ordinateur en suivant les instructions de la page précédente. Votre lecteur doit se connecter à votre Mac Desktop sous forme de deux volumes installés (lecteurs) : les volumes « nüvi » et « nüvi sd » (voir page suivante pour des informations).
- 2. Pour copier des fichiers sur votre nüvi ou sur la carte SD, effectuez un glisserdéposer du fichier ou dossier sur l'icône du volume. Cliquez deux fois sur le volume pour l'ouvrir. Pour mieux gérer les fichiers, ajoutez des dossiers (appuyez sur les touches **Commande** + **Maj** + **N**).

#### *Etape 4 : Déconnexion*

#### **Sur un PC sous Windows :**

- 1. Une fois le transfert des fichiers terminé, cliquez deux fois sur l'icône **Unplug or Eject (Déconnecter ou éjecter)** dans la barre d'état système.
- 2. Sélectionnez « USB Mass Storage Device » (Périphérique de stockage USB grande capacité), puis cliquez sur **Stop (Arrêter)**.
- 3. Sélectionnez les lecteurs nüvi et cliquez sur **OK**. Vous pouvez à présent déconnecter le nüvi de votre ordinateur.

#### <span id="page-43-0"></span>**Sur un Macintosh :**

- 1. Une fois le transfert des fichiers terminé, faites glisser l'icône du volume vers la **Corbeille** (elle se transforme en icône Ejecter ) pour désinstaller le périphérique.
- 2. Déconnectez le nüvi de votre ordinateur.

# **Informations sur les lecteurs nüvi**

Pour les fichiers chargés manuellement sur le nüvi, comme les fichiers MP3 ou JPEG, vous pouvez les coller n'importe où dans les lecteurs « nüvi » et « nüvi sd ». Si un autre programme, par exemple POI Loader, place un fichier dans un dossier spécifique, conservez ce fichier dans ce dossier.

# **Suppression de fichiers du nüvi**

Vous pouvez supprimer des fichiers du nüvi comme vous le feriez sur votre ordinateur. Sélectionnez le fichier à supprimer de votre nüvi et appuyez sur la touche **Delete (Supprimer)** du clavier de votre ordinateur.

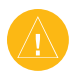

**ATTENTION :** si vous avez des doutes quant à la fonction d'un fichier, **NE** le supprimez PAS. La mémoire du nüvi contient des fichiers de données cartographiques cruciaux que vous **NE** devez PAS supprimer. Soyez particulièrement prudent avec les fichiers contenus dans les dossiers intitulés « Garmin ».

# **PERSONNALISATION DU NÜVI**

## <span id="page-44-0"></span>**Restauration des paramètres**

Pour restaurer tous les paramètres que vous avez modifiés, touchez  $\&$  **Settings (Paramètres)** > **Restore (Restaurer)**.

Pour restaurer les paramètres d'une catégorie, touchez **Restore (Restaurer)** dans la page en question.

## **Modification des paramètres de carte**

Pour modifier les paramètres de la carte, touchez **Settings (Paramètres)** > **Map (Carte)** dans la page Menu.

**Map Detail** (Détail de la carte) : réglez le niveau de détail de la carte. L'affichage d'un grand nombre de détails ralentit le tracé de la carte.

**Map View** (Vue de la carte) : modifiez la perspective de la page Map (Carte).

- **Track Up** (Tracé en haut) : affiche la carte en 2 dimensions (2D), la direction à suivre étant indiquée en haut.
- **North Up** (Nord en haut) : affiche la carte en 2D avec le nord en haut de la carte.
- **3D View** (Vue 3D) : affiche la carte en 3 dimensions (3D), dans le sens Track Up (Tracé en haut). Cette vue de la carte est utilisée par défaut.

**Vehicle** (Véhicule) : permet de choisir le véhicule pour la carte. Le paramètre par défaut est D. Pour d'autres véhicules, allez sur le site<www.garmin.com/vehicles>.

**Map outlines** (Contours de cartes) : activez ce paramètre si vous chargez d'autres cartes sur votre nüvi et que vous voulez voir les zones couvertes par ces cartes supplémentaires.

**Map Info** (Infos carte) : affiche les cartes chargées sur le nüvi et leur version.

## <span id="page-45-0"></span>**Modification des paramètres système**

Pour modifier les paramètres système, touchez **Settings (Paramètres)** > **System (Système)** dans la page Menu.

**WAAS/EGNOS** : l'activation du paramètre WAAS/EGNOS peut améliorer la précision du GPS, mais cette fonction est gourmande en batterie. Pour en savoir plus sur WAAS et EGNOS, visitez la page Web (en anglais) [www.garmin.com/aboutGPS/waas.html.](www.garmin.com/aboutGPS/waas.html)

**Safe Mode** (Mode Sans danger) : permet d'activer ou de désactiver la fonction Safe Mode (Mode Sans danger). Lorsque votre véhicule se déplace, Safe Mode (Mode Sans danger) désactive toutes les fonctions de l'appareil qui requièrent une attention conséquente de l'opérateur et pourraient ainsi le distraire pendant qu'il conduit.

**Garmin Lock** (Verrouillage Garmin) : permet d'activer Garmin Lock™ pour verrouiller le nüvi. Entrez un code PIN à 4 chiffres et définissez un emplacement de sécurité. Chaque fois que vous mettez le nüvi sous tension, vous devez entrer le code PIN à 4 chiffres ou accéder à l'emplacement de sécurité.

**Touch Tones** (Signaux de contact) : permet d'activer ou de désactiver le signal émis chaque fois que vous touchez l'écran.

**Simulator Mode** (Mode de simulation) : permet d'activer ou de désactiver le mode de simulation. Lorsque le mode de simulation est **On (Activé)**, vous pouvez simuler la conduite sur un itinéraire.

**About** (A propos) : affiche le numéro de version du logiciel, le numéro d'identification de l'appareil et le numéro de version audio de votre nüvi. Ces informations sont requises pour mettre à jour le logiciel du système ou acquérir de nouvelles cartes.

#### <span id="page-46-0"></span>**Modification des paramètres locaux**

Pour modifier les paramètres locaux, touchez **Settings (Paramètres)** > **Locale (Local)** dans la page Menu.

Affichez les paramètres relatifs au lieu, comme la langue. Touchez le paramètre à modifier ou **Change All (Tout changer)** pour régler les paramètres basés sur un pays sélectionné. Dans chaque écran, touchez le paramètre souhaité, puis **Next (Suivant)**.

**Text Language** (Langage textuel) : utilisez un langage différent pour le texte affiché à l'écran. Si vous sélectionnez un autre langage textuel, le nouveau langage ne s'appliquera ni aux données cartographiques (nom des rues et des places) ni aux données saisies par l'utilisateur.

**Voice Language** (Langage vocal) : modifiez le langage des invites et messages vocaux. Votre nüvi utilise deux types de langage : le langage TTS (Text-To-Speech - texte vocalisé) (nüvi 660 uniquement) et le langage pré-enregistré.

Les langages désignés par un nom de personne sont des voix TTS ; par exemple, American English-Jill est une voix de texte vocalisé. Les voix TTS « lisent » et « prononcent » les mots affichés sur le nüvi. Ces voix disposent d'un vocabulaire étendu et prononcent le nom des rues lorsque vous approchez de celles-ci.

Les voix pré-enregistrées disposent d'un vocabulaire limité et ne prononcent pas les noms de lieux ou de rues.

**Time Format** (Format d'affichage de l'heure) : sélectionnez le format 12 heures, 24 heures ou l'heure UTC.

**Units** (Unités) : définissez le kilomètre (**Metric (Métrique)**) ou le mile (**Statute (Anglo-saxonne)**) comme unité de mesure.

## <span id="page-47-0"></span>**Modification des paramètres d'affichage**

Pour modifier les paramètres locaux, touchez **Settings (Paramètres)** > **Display (Affichage)** dans la page Menu.

**Color Mode** (Mode Couleur) : sélectionnez **Daytime (Diurne)** pour avoir un arrière-plan lumineux, **Nighttime (Nocturne)** pour avoir un arrière-plan sombre ou **Auto (Automatique)** pour passer automatiquement de l'un à l'autre.

**Backlight Timeout** (Délai de rétroéclairage) : sélectionnez la durée pendant laquelle le rétroéclairage reste activé une fois l'alimentation externe coupée. Diminuer la durée pendant laquelle le rétroéclairage reste activé permet de prolonger l'autonomie de la batterie.

**Touch Screen** (Ecran tactile) : cette fonction réétalonne (ou réaligne) l'écran tactile pour obtenir une réponse appropriée. Touchez **Recalibrate (Réétalonner)**, puis suivez les instructions.

**Screenshot** (Capture d'écran) : permet de réaliser une capture d'écran lorsque vous maintenez brièvement enfoncé le bouton (<sup>1</sup>) Alimentation. Les images sont enregistrées sur le lecteur du « nüvi ».

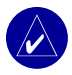

**REMARQUE :** lorsque Screenshot (Capture d'écran) est **On (Activé)**, l'écran Quick Settings (Réglages rapides) ne s'ouvre pas lorsque vous appuyez sur le  $\binom{1}{2}$ bouton **Alimentation**.

**Splash Screen** (Ecran d'accueil) : sélectionnez l'image qui doit s'afficher à la mise sous tension du nüvi. Vous pouvez charger des images JPEG sur votre nüvi ou votre carte SD via le mode de stockage USB grande capacité.

## <span id="page-48-0"></span>**Modification des paramètres de navigation**

Pour modifier les paramètres de navigation, touchez **Settings (Paramètres)** > **Navigation** dans la page Menu.

**Route Preference** (Préférence d'itinéraire) : sélectionnez la méthode de calcul de l'itinéraire que vous préférez.

**Vehicle** (Véhicule) : indiquez le type de véhicule que vous conduisez pour optimiser les itinéraires.

**Avoidances** (Contournements) : touchez **Enabled (Activé)** pour accéder aux types de routes. Sélectionnez les types de routes que vous souhaitez contourner dans vos itinéraires. Le nüvi n'utilise ces types de routes que si les autres routes vous font faire un trop gros détour ou en l'absence d'autres routes disponibles. Si vous disposez d'un récepteur FM d'information sur le trafic, vous pouvez également éviter les problèmes de circulation.

**Attention Tone** (Signal d'avertissement) : activez ou désactivez le signal d'avertissement.

**Voice Prompts** (Invites vocales) : sélectionnez le moment auquel vous souhaitez que le nüvi annonce l'état de la navigation et du système.

### **Modification des paramètres Bluetooth**

Pour modifier les paramètres Bluetooth, touchez **Settings (Paramètres)** > **Bluetooth** dans la page Menu.

**Connections** (Connexions) : sélectionnez le périphérique auquel vous souhaitez vous connecter. Sélectionnez **Add Device (Ajouter périphérique)** pour rechercher la zone de téléphonie mobile couverte par la technologie sans fil Bluetooth®. Passez votre téléphone portable en mode Find Me (Trouvez-moi), Discoverable (Localisation) ou Visible, puis touchez **OK**. Le nüvi recherche tous les périphériques Bluetooth sans fil de la zone et les répertorie. Sélectionnez votre téléphone, puis touchez **OK**. Entrez le code PIN du nüvi sur <span id="page-49-0"></span>votre téléphone.

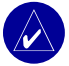

**REMARQUE :** le code PIN du nüvi (ou clé) est **1234**.

**Drop** (Annuler) : déconnectez le nüvi de votre téléphone.

**Delete** (Supprimer) : supprimez un périphérique de la liste de périphériques. Touchez le nom du périphérique, puis **Remove (Supprimer)**.

**Bluetooth** : permet d'activer et de désactiver le composant Bluetooth.

**Friendly Name** (Nom convivial) : choisissez cette option pour donner un nom convivial à votre nüvi, afin de l'identifier sur les périphériques compatibles Bluetooth. Touchez **Done (Terminé)** une fois le nom entré.

**Restore** (Restaurer) : restaurez les paramètres Bluetooth d'origine. La restauration des paramètres Bluetooth n'effacera pas les informations de couplage.

# **Modification des paramètres de trafic**

Pour afficher les paramètres de trafic, touchez **Settings (Paramètres)** > **Traffic (Trafic)** dans la page Menu.

# **Modification des paramètres des alertes de proximité**

Pour modifier les paramètres de trafic, touchez **Settings (Paramètres)** > **Proximity Points (Alertes de proximité)** dans la page Menu. Seuls les éléments chargés sur votre nüvi peuvent être modifiés avec ces paramètres.

**Alerts** (Alertes) : touchez **Change (Modifier)** pour activer ou désactiver les alertes lorsque vous approchez de centres d'intérêt personnalisés ou de caméras de surveillance. Touchez **Audio** pour définir le type de notification audio à entendre, puis **OK**.

**TourGuide** : définissez le mode d'activation de l'audio pour Garmin TourGuide™.

# **ANNEXE**

# <span id="page-50-0"></span>**Mise à jour du logiciel du nüvi**

Utilisez WebUpdater pour mettre le logiciel du nüvi à jour. Allez sur le site [www.garmin](www.garmin.com/products/webupdater) [.com/products/webupdater](www.garmin.com/products/webupdater) pour télécharger le programme WebUpdater.

Après avoir téléchargé WebUpdater sur votre ordinateur, connectez votre nüvi à votre ordinateur, exécutez WebUpdater et suivez les instructions à l'écran. Une fois que vous avez confirmé votre volonté d'effectuer une mise à jour, WebUpdater télécharge automatiquement la mise à jour et l'installe sur votre nüvi.

Enregistrez votre nüvi pour recevoir des notifications des mises à jour du logiciel et des cartes. Pour enregistrer votre nüvi, allez sur le site<http://my.garmin.com>.

Vous pouvez également télécharger des mises à jour logicielles sur le site [www.garmin.com/](www.garmin.com/products/nuvi610) [products/nuvi610](www.garmin.com/products/nuvi610) ou sur le site [www.garmin.com/products/nuvi660.](www.garmin.com/products/nuvi660) Cliquez sur **Software Updates (Mises à jour logicielles)**. Cliquez sur la commande **Download (Télécharger)** figurant en regard du nom du logiciel de l'unité. Confirmez avoir lu et accepté les conditions. Cliquez sur **Download (Télécharger)**. Sélectionnez **Run (Exécuter)** ou **Open (Ouvrir)**. La mise à jour du logiciel s'effectue automatiquement.

### **Achat et chargement de données cartographiques supplémentaires**

Pour connaître la version des cartes chargées sur votre nüvi, ouvrez la page Menu. Touchez **Settings (Paramètres)** > **Map (Carte)** > **Map Info (Infos carte)**. Pour déverrouiller d'autres cartes, vous devez posséder le numéro d'identification de l'appareil et son numéro de série.

<span id="page-51-0"></span>**ANNEXE** 

Rendez-vous à l'adresse <www.garmin.com/unlock/update.jsp> pour vérifier si une mise à jour de votre logiciel de carte est disponible.

Vous pouvez acheter d'autres données cartographiques auprès de Garmin et charger les cartes dans la mémoire interne du nüvi ou sur une carte SD en option.

Pour charger des cartes ou des waypoints (points de cheminement) dans la mémoire du nüvi ou sur une carte SD, sélectionnez le nom du lecteur Garmin ou du lecteur de la carte SD. Reportez-vous au fichier d'aide de MapSource pour plus d'informations sur son utilisation et sur le chargement de cartes sur votre nüvi. Les waypoints créés dans MapSource sont affichés dans **Where to (Destination)** > **Favorites (Favoris)**.

### **Utilisation des caméras de surveillance**

Des informations sur les caméras de surveillance sont disponibles dans certains endroits (rendez-vous à l'adresse <http://my.garmin.com> pour les connaître). Pour ces emplacements, le nüvi inclut les positions de centaines de caméras de surveillance. Votre nüvi vous prévient lorsque vous approchez d'une caméra de surveillance et peut vous avertir si vous roulez trop vite. Les données sont mises à jour au moins une fois par semaine, ce qui signifie que vous avez toujours accès aux informations les plus récentes.

#### **Pour obtenir des informations actualisées sur les caméras de surveillance :**

- 1. Visitez le site Web de Garmin à l'adresse suivante : [http://my.garmin.com.](http://my.garmin.com)
- 2. Abonnez-vous.

Vous pouvez à tout moment acheter de nouvelles régions et prolonger les inscriptions existantes. Chaque région acquise a sa propre date d'expiration.

# <span id="page-52-0"></span>**Centres d'intérêt personnalisés (POI)**

Le nüvi accepte les bases de données de centres d'intérêt personnalisés (POI), disponibles auprès de diverses entreprises. Certaines bases de données de centres d'intérêt personnalisés contiennent des informations sur les alertes portant sur des centres d'intérêt (par exemple les zones à proximité d'écoles). L'unité peut alors vous avertir, via une alarme de proximité, que vous approchez de l'un de ces points.

Une fois la base de données de centres d'intérêt téléchargée, utilisez le logiciel POI Loader de Garmin afin d'installer les centres d'intérêt dans le nüvi. POI Loader est disponible à l'adresse suivante : [www.garmin.com/poiloader.](www.garmin.com/poiloader) Sélectionnez **Updates and Downloads (Mises à jour et téléchargements)**.

POI Loader vous permet d'enregistrer les centres d'intérêt personnalisés sur le lecteur du « nüvi » ou sur votre carte SD. Vous pouvez également personnaliser les paramètres des alertes de proximité par centre d'intérêt à l'aide de POI Loader. Pour plus d'informations, reportezvous au fichier d'aide de POI Loader ; appuyez sur F1 pour ouvrir le fichier d'aide.

Pour afficher vos centres d'intérêt personnalisés, touchez **Where to (Destination) Extras (Suppléments)** > **Custom POIs (Centres d'intérêt personnalisés)**.

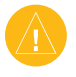

**ATTENTION :** Garmin dégage de toute responsabilité concernant les conséquences de l'utilisation d'une base de données de centres d'intérêt personnalisés ou la précision des bases de données de caméras de surveillance ou de centres d'intérêt personnalisés .

# <span id="page-53-0"></span>**Accessoires en option**

Pour plus d'informations sur les accessoires en option, visitez le site Web de Garmin <www.garmin.com/products/nuvi610> ou<www.garmin.com/products/nuvi660> et cliquez sur le lien **Accessories (Accessoires)**. Vous pouvez également contacter votre revendeur Garmin pour acquérir des accessoires. Les accessoires en option incluent :

- Récepteur FM d'information sur le trafic
- Antenne distante externe
- Micro externe
- Accessoires du kit de voyage

#### *A propos du guide de voyage Garmin™*

Tout comme un guide de voyage papier, le guide de voyage Garmin fournit des informations détaillées sur des lieux (restaurants et hôtels). Pour acheter le guide de voyage, accédez au site Web de Garmin <www.garmin.com/extras>.

#### **Pour utiliser le guide de voyage :**

- 1. Insérez la carte SD dans votre nüvi.
- 2. Touchez **Where to (Destination)** > **Extras (Suppléments)**.
- 3. Touchez le guide de voyage.
- 4. Touchez une catégorie. Touchez une sous-catégorie, si nécessaire.
- 5. Touchez un lieu dans la liste.
- 6. Touchez **Go** (**Accéder**) pour accéder à la position. Touchez **Map (Carte)** pour afficher cet élément sur une carte. Touchez **Save (Enregistrer)** pour enregistrer cette position dans vos **v** favoris. Touchez **More (Plus)** pour afficher d'autres informations sur la position.

#### <span id="page-54-0"></span>*A propos de SaversGuide*

SaversGuide® est un accessoire en option, uniquement disponible sur le continent nordaméricain. Grâce à la carte de données SD et la carte de membre préprogrammée avec SaversGuide, le nüvi constitue un carnet de coupons numériques. Vous connaissez ainsi les commerçants (restaurants, hôtels, pressings, cinémas, garages) situés à proximité, susceptibles de vous accorder des remises.

#### *A propos du guide linguistique Garmin*

Le guide linguistique Garmin est un accessoire en option. Il met à votre disposition des ressources multilingues d'Oxford ainsi que cinq dictionnaires bilingues. Un échantillon du guide linguistique Garmin est fourni.

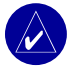

**REMARQUE :** seul le nüvi 660 peut traduire verbalement des mots et des phrases dans le guide linguistique. Le nüvi 610 affiche uniquement ces informations.

#### **Chargement du guide linguistique Garmin**

Lorsque vous recevez la carte SD du guide linguistique Garmin, vous devez charger les données sur le nüvi. Suivez les instructions figurant sur l'emballage ou dans le fichier d'aide du nüvi.

L'intégralité du contenu linguistique (dictionnaire, mots et phrases) est fournie par © Oxford University Press. Les fichiers audio sont fournis par © Scansoft.

#### <span id="page-55-0"></span>**Traduction de mots et de phrases**

- 1. Dans la page Menu, touchez **Travel Kit (Kit de voyage)** > **Language Guide (Guide linguistique)**.
- 2. Touchez **Words and Phrases (Mots et phrases)** > **Language (Langue)**.
- 3. Sélectionnez les langues **From (De)** et **To (Vers)**, puis touchez **Back (Précédent)**.
- 4. Sélectionnez une catégorie.
- 5. Recherchez une phrase et touchez-la.
- 6. Touchez  $\bigcirc$  pour écouter la traduction.

#### **Conseils sur Words and Phrases (Mots et phrases)**

- Utilisez **Keywords in Phrases (Mots clés dans les phrases)** pour rechercher toutes les expressions contenant un mot spécifique.
- Touchez **Search (Rechercher)** pour épeler le mot.
- Touchez un mot souligné pour le remplacer.
- Touchez **More Variations (Plus de déclinaisons)** pour remplacer les mots dans la phrase ou obtenir une traduction différente.
- Si vous ne parvenez pas à trouver ce que vous recherchez dans **Words and Phrases (Mots et expressions)**, consultez les **dictionnaires bilingues**.

#### <span id="page-56-0"></span>**Utilisation des dictionnaires bilingues**

Le guide linguistique Garmin fournit cinq dictionnaires bilingues. Vous pouvez aisément traduire des mots et écouter leur prononciation à l'aide des dictionnaires bilingues.

- 1. Dans la page Menu, touchez **Travel Kit (Kit de voyage)** > **Language Guide (Guide linguistique)**.
- 2. Touchez Bilingual Dictionaries (Dictionnaires bilingues).
- 3. Touchez une option de traduction. Au besoin, touchez **To English (Vers l'anglais)**.
- 4. Recherchez le mot et touchez-le.
- 5. Touchez  $\circled{})$  pour écouter la prononciation du mot.

# **Conseils bilingues**

- Touchez **Search (Rechercher)** pour épeler le mot ou le début du mot.
- Touchez **Legend (Légende)** pour afficher la légende de la langue sélectionnée. La légende contient des informations sur les abréviations, les étiquettes et les symboles de prononciation utilisés dans chaque dictionnaire.

### *A propos de Gamin TourGuide™*

Garmin TourGuide permet à votre nüvi de lire les visitesaudio d'autres systèmes GPS. Grâce à ces tours audio, vous pouvez par exemple suivre un itinéraire tout en découvrant des faits intéressants sur les sites historiques de l'itinéraire. Les informations audio sont déclenchées par les signaux GPS.

Si vous avez chargé des fichiers TourGuide sur votre nüvi, allez à la page Menu et touchez **Where to (Destination)** > **Extras (Suppléments)** > **Custom POIs (Centres d'intérêt personnalisés)**.

# <span id="page-57-0"></span>**A propos des signaux satellite du GPS**

Le nüvi doit capter les signaux satellite du GPS (Global Positioning System) pour fonctionner. Si vous êtes en intérieur, à proximité de grands bâtiments ou d'arbres, ou dans un parking couvert, il est possible que le nüvi ne puisse pas capter les données satellite. Rendez-vous dans une zone dégagée pour utiliser le nüvi ou escamotez l'antenne pour désactiver le GPS et utiliser votre appareil en intérieur.

Lorsque le nüvi capte des signaux satellite, les barres indiquant l'intensité du signal sur la page Menu sont vertes  $\blacksquare$  Lorsqu'il perd les signaux satellite, les barres deviennent rouges, puis disparaissent  $\Box$  Touchez les barres indiquant l'intensité du signal dans le coin supérieur gauche de la page Menu pour afficher les informations relatives au GPS. Touchez l'écran n'importe où pour revenir à la page Menu.

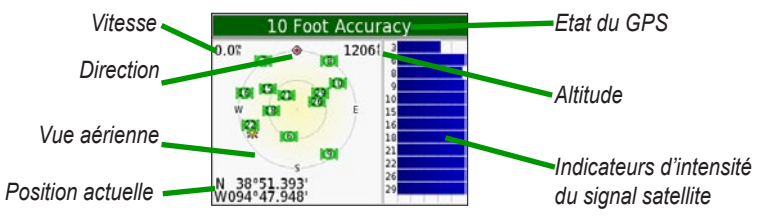

La vue aérienne montre les satellites dont vous captez le signal. Les indicateurs d'intensité du signal des satellites indiquent l'intensité du signal reçu de chaque satellite.

Pour plus d'informations sur le GPS, visitez le site Web de Garmin à l'adresse suivante : [www.garmin.com/aboutGPS.](www.garmin.com/aboutGPS)

# <span id="page-58-0"></span>**Montage du nüvi sur votre tableau de bord**

Utilisez le disque de montage fourni pour installer le nüvi sur le tableau de bord.

**Important :** l'autocollant de montage **permanent** est extrêmement difficile à retirer une fois installé.

#### **Pour installer le disque de montage :**

- 1. Nettoyez et séchez le tableau de bord à l'endroit où vous allez placer le disque.
- *Levier*  2. Retirez la bande de protection de l'adhésif de montage permanent sous le disque et posez ce dernier sur le tableau de bord.
- 3. Installez le support à ventouse du disque*de la*
- *ventouse* 4. Abaissez le levier de la ventouse pour fixer le support à ventouse sur le disque.

## **Démontage du nüvi et du support de montage**

- 1. Pour retirer le nüvi, appuyez sur la languette située au bas de la station d'accueil.
- 2. Retirez le nüvi du support.
- 3. Pour retirer le support à ventouse du pare-brise, tirez le levier vers vous.
- 4. Tirez la languette du support à ventouse vers vous.

# **Démontage de la station d'accueil du support de montage**

Pour retirer la station d'accueil du bras de montage, faites-la basculer sur le côté. La station se désengage de la coque. Pour remettre la station en place, engagez-la à nouveau dans la coque.

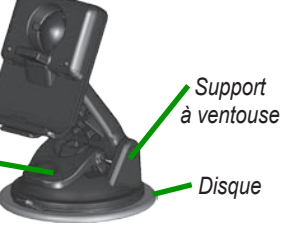

# <span id="page-59-0"></span>**Précautions à prendre avec le nüvi**

Le nüvi contient des composants électroniques qu'une vibration ou un choc violent peut définitivement endommager. Pour réduire le risque d'endommager le nüvi, évitez de le faire tomber et de l'utiliser dans des environnements soumis à d'importants chocs/vibrations.

### *Nettoyage du nüvi*

Le nüvi est fabriqué à partir de matériaux de haute qualité et ne nécessite aucun entretien de la part de l'utilisateur, à l'exception du nettoyage. Nettoyez le boîtier externe du nüvi (hormis l'écran tactile) à l'aide d'un chiffon humide et imbibé d'un détergent non abrasif, puis essuyezle. Evitez d'utiliser des nettoyants chimiques ou des solvants qui pourraient endommager les parties en plastique.

#### *Nettoyage de l'écran tactile*

Nettoyez l'écran tactile à l'aide d'un chiffon doux, propre et non pelucheux. Au besoin, utilisez de l'eau, de l'alcool isopropylique ou un nettoyant pour lunettes. Appliquez le liquide sur le chiffon, puis nettoyez délicatement l'écran tactile.

### *Protection du nüvi*

- Ne rangez pas le nüvi dans un endroit où il pourrait être exposé de manière prolongée à des températures extrêmes (comme le coffre d'une voiture, par exemple), car cela pourrait définitivement l'endommager.
- Ne mettez pas le nüvi en contact avec l'eau. Le contact avec l'eau pourrait engendrer un dysfonctionnement du nüvi.
- Bien que vous puissez utiliser le stylet d'un PDA avec l'écran tactile, ne le faites jamais en conduisant. N'utilisez jamais d'objet dur ou pointu avec l'écran tactile car vous pourriez endommager l'écran.
- Conservez le nüvi dans le boîtier en cuir lorsque vous ne l'utilisez pas.

#### <span id="page-60-0"></span>*Prévention des vols*

- Pour éviter le vol, rangez le nüvi et le support de montage à l'abri des regards lorsque vous ne vous en servez pas. Effacez la marque laissée par la ventouse sur le pare-brise.
- Utilisez la fonction Garmin Lock™.

#### *Remplacement du fusible*

Un fusible 1500 A à haute capacité de coupure AGC/3AG 2 A se trouve à l'extrémité de l'adaptateur pour véhicule. Vous devrez probablement le changer régulièrement. Pour ce faire, dévissez l'embout rond noir et remplacez le fusible.

# **Informations relatives à la batterie**

Votre nüvi contient une batterie au lithium Ion non amovible. Contactez la déchetterie locale pour plus d'informations sur la mise au rebut de votre nüvi.

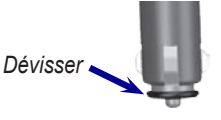

#### *Conseils concernant la batterie*

- La batterie du nüvi devrait être opérationnelle pendant 3 à 7 heures en fonction de son utilisation.
- Pour prolonger son autonomie, réduisez la durée pendant laquelle le rétroéclairage reste activé. Dans la page Menu, sélectionnez **Settings (Paramètres)** > **Display (Affichage)** > **Backlight Timeout (Durée du rétroéclairage)** pour modifier le paramètre.
- Escamotez l'antenne lorsqu'il ne vous est plus utile de recevoir de signaux GPS.
- N'exposez pas le nüvi à la lumière directe du soleil ni de manière prolongée à une chaleur excessive.

#### <span id="page-61-0"></span>*Jauge de la batterie*

L'icône de la batterie, située dans le coin supérieur droit de la page Menu, indique l'état de la batterie interne. Vous vous apercevrez périodiquement que la jauge de la batterie manque de précision. Pour améliorer la précision de la jauge de la batterie, déchargez, puis rechargez complètement la batterie sans interrompre la charge. Pour obtenir des résultats optimaux, ne débranchez pas le nüvi tant qu'il n'est pas complètement chargé.

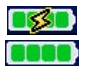

Batterie en cours de chargement ou connectée à l'alimentation externe

Batterie complètement chargée

### **Dépannage**

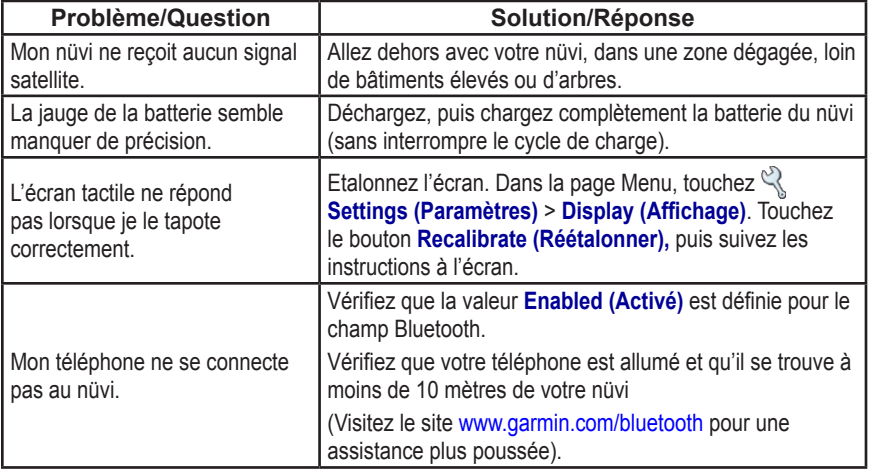

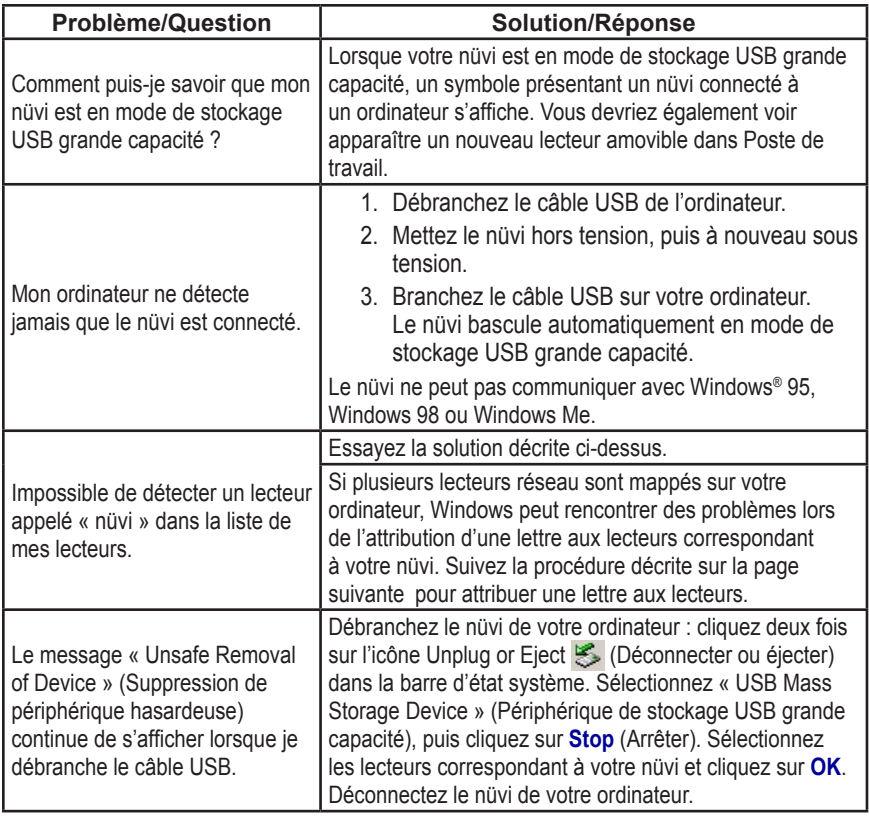

<span id="page-62-0"></span>. . . . . . . . . . . . . . . . . . .

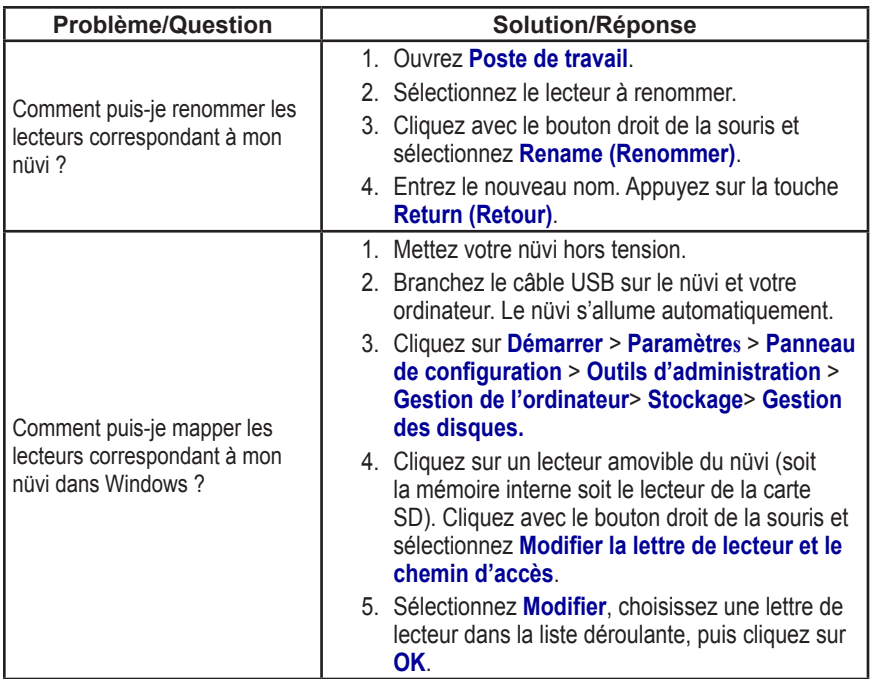

# <span id="page-64-0"></span>**Déclaration de conformité**

Par la présente, Garmin déclare que le produit nüvi 610/660 est conforme aux principales exigences et autres clauses pertinentes de la directive européenne 1999/5/EC. Pour prendre connaissance de l'intégralité de la déclaration de conformité relative à votre produit Garmin, visitez le site Web de Garmin à l'adresse suivante :<www.garmin.com/products/nuvi610>ou [www.garmin.com/products/nuvi660.](www.garmin.com/products/nuvi660) Cliquez sur **Manuals** (**Manuels**), puis sélectionnez **Declaration of Conformity** (**Déclaration de conformité**).

# **Contrat de licence du logiciel**

EN UTILISANT LE NAVIGATEUR nüvi 610/660, VOUS RECONNAISSEZ VOUS SOUMETTRE AUX CONDITIONS GÉNÉRALES DU CONTRAT DE LICENCE DE LOGICIEL SUIVANT. LISEZ ATTENTIVEMENT CE CONTRAT.

Garmin vous accorde une licence limitée d'utilisation du logiciel installé dans cet appareil (le logiciel) sous forme exécutable binaire durant le fonctionnement normal du produit. Le titre, les droits de propriété et les droits de propriété intellectuelle dans le logiciel demeurent la propriété de Garmin.

Vous reconnaissez que le logiciel est la propriété de Garmin et est protégé par les lois de droits d'auteur des États-Unis et les traités internationaux de protection des droits d'auteur. Vous reconnaissez aussi que la structure, l'organisation et le code du logiciel sont des secrets commerciaux précieux de Garmin et que le logiciel sous forme de code source demeure un secret commercial précieux de Garmin. Vous acceptez de ne pas décompiler, désassembler, modifier, désosser ou réduire en une forme lisible par l'homme le logiciel ou toute partie de celui-ci, ni de créer d'œuvres dérivées basées sur le logiciel. Vous acceptez de ne pas exporter ni réexporter le logiciel dans un pays en violation des lois de contrôle d'exportation des États-Unis.

#### <span id="page-65-0"></span>**ANNEXE**

# **Spécifications**

**Taille** : 12,4 (l) x 7,4 (h) x 2,3 (p) cm (4,9 x 2,9 x 0,87 pouces)

**Poids** : 190 g

**Ecran** : diagonale de 4,3 pouces (10.9 cm), 480 x 272 pixels ; écran TFT WQVGA au format paysage ; écran tactile avec rétroéclairage blanc et antireflet

**Boîtier** : non étanche ni IPXO

**Plage de températures** : 0°C à 60°C

**Stockage des données** : mémoire interne et carte SD amovible en option. Stockage de données à durée infinie.

**Interface informatique** : stockage USB grande capacité, plug-and-play

**Alimentation** : 12/24 Vcc

**Utilisation** : 10 W max.

**Autonomie de la batterie** : 3 à 7 heures en fonction de l'utilisation

**Type de batterie** : au Lithium Ion, non remplaçable

**Prise jack du casque** : 3,5 mm standard

Pour une liste complète des spécifications, visitez le site Web de Garmin à l'adresse suivante : [www.garmin.com/products/](www.garmin.com/products/nuvi610) [nuvi610](www.garmin.com/products/nuvi610) ou [www.garmin.com/products/](www.garmin.com/products/nuvi660) [nuvi660.](www.garmin.com/products/nuvi660)

#### *Performances du GPS*

**Récepteur** : récepteur GPS SiRF Star III à haute sensibilité

#### **Durées d'acquisition**\* :

A chaud :  $< 1$  s A froid  $\cdot$  < 38 s Réinitialisation usine  $\cdot$  < 45 s

\*En moyenne, pour un récepteur fixe par beau temps

**Fréquence de mise à jour** : 1/seconde en continu

**Précision du GPS** : Position : < 10 mètres, type Rapidité : RMS de 0,05 mètre/seconde

**Précision du GPS (WAAS)** : Position : < 5 mètres, type Rapidité : RMS de 0,05 mètre/seconde

# **INDEX**

## **A**

abonnement à un service d'infos trafic [32](#page-37-0) accessoires [48](#page-53-0) accessoires en option [48](#page-53-0) affichage [60](#page-65-0) affichage des lieux sur la carte [12](#page-17-0) Aide [16](#page-21-0) ajout d'un périphérique [24](#page-29-0) alertes [44](#page-49-0) alertes, caméra de surveillance [46](#page-51-0) alimentation [60](#page-65-0) annulation d'une connexion [28,](#page-33-0) [44](#page-49-0) appel [24](#page-29-0)–[27](#page-32-0) appel entrant [26](#page-31-0) arrêter la navigation [13](#page-18-0) arrêter USB [37](#page-42-0) AudibleManager [18](#page-23-0) audio, transfert vers votre

#### **B**

barres vertes [6](#page-11-0)

téléphone [26](#page-31-0)

base de données des zones à proximité d'écoles [47](#page-52-0) batterie durée de vie [60](#page-65-0) état [6](#page-11-0) informations [55](#page-60-0) jauge [56](#page-61-0) type [60](#page-65-0) batterie au lithium Ion [60](#page-65-0) batterie au lithium Ion non remplaçable [60](#page-65-0) bidimensionnel [39](#page-44-0) Bluetooth [23](#page-28-0) activation ou désactivation [24](#page-29-0) boîte vocale [25](#page-30-0) Bouton About (A propos) [40](#page-45-0)

# **C**

câble USB [1](#page-6-0) calculatrice [22](#page-27-0) caméras de surveillance [vi,](#page-5-0) [46](#page-51-0) canal audio [33](#page-38-0) capture d'écran [42](#page-47-0) carte affichage [39](#page-44-0) bouton Info (Infos) [39](#page-44-0) contours [39](#page-44-0)

mises à jour [vi](#page-5-0) mise à jour des cartes [45](#page-50-0) page [6](#page-11-0) personnaliser [39](#page-44-0) version du logiciel [39](#page-44-0) carte SD [36](#page-41-0), [60](#page-65-0) lecteur de disque [36](#page-41-0), [37](#page-42-0) centres d'intérêt personnalisés (POI) [47](#page-52-0) chargement d'autres cartes [45](#page-50-0) chargement de livres audio [17](#page-22-0) chargeur CA [1](#page-6-0) clé de couplage [24](#page-29-0) code de déverrouillage [1](#page-6-0) code PIN Garmin Lock (Verrouillage Garmin) [5](#page-10-0) composition d'un numéro [24](#page-29-0) configuration du système [40](#page-45-0) connexions, Bluetooth [43](#page-48-0) connexion de l'ordinateur [36](#page-41-0) connexion du câble USB [36](#page-41-0) conseils bilingues [51](#page-56-0) contenu, emballage [1](#page-6-0) contenu de l'emballage [1](#page-6-0) contournement de types de routes [43](#page-48-0) contournement du trafic [31,](#page-36-0) [43](#page-48-0)

#### INDEX

conversion de la devise [21](#page-26-0) couplage du nüvi [23](#page-28-0)

#### **D**

déclaration de conformité [59](#page-64-0) déconnexion du nüvi [37,](#page-42-0) [57](#page-62-0) dépannage [56](#page-61-0) désactivation de Bluetooth [24](#page-29-0) déverrouiller les cartes en option [vi](#page-5-0) devise [21](#page-26-0) diaporama [20](#page-25-0) dictionnaires bilingues [51](#page-56-0) disque, tableau de bord [1,](#page-6-0) [53](#page-58-0) disque de montage [53](#page-58-0) domicile, appel [27](#page-32-0) données utilisateur, suppression [4](#page-9-0) durées d'acquisition [60](#page-65-0) durée de rétroéclairage [42](#page-47-0)

#### **E**

écoute de fichiers MP3 [16](#page-21-0) écran, verrouillage [4](#page-9-0) écran d'accueil [42](#page-47-0) écran tactile nettoyage [54](#page-59-0) paramètres [42](#page-47-0) réétalonnage [42](#page-47-0)

#### EGNOS [40](#page-45-0)

emprunt d'un itinéraire [9](#page-14-0) enregistrement du nüvi [45](#page-50-0) enregistrer le nüvi [vi](#page-5-0) étalonnage de l'écran [42](#page-47-0) état du téléphone [28](#page-33-0) extension de votre recherche [12](#page-17-0)

#### **F**

favoris [14](#page-19-0) feuillet jaune [1](#page-6-0) fichiers gestion [35](#page-40-0) suppression [38](#page-43-0) transfert [37](#page-42-0) types pris en charge [38](#page-43-0) fichiers de musique MP3 [16,](#page-21-0) [17](#page-22-0) FM stéréo [33](#page-38-0) fonction anti-vol [5](#page-10-0) fréquence de mise à jour [60](#page-65-0)

#### **G**

Garmin Lock (Verrouillage Garmin) [5,](#page-10-0) [55](#page-60-0) Garmin Travel Guide™ [48](#page-53-0) GPS [6,](#page-11-0) [55](#page-60-0) informations [52](#page-57-0) précision [60](#page-65-0) guide de voyage [48](#page-53-0)

guide linguistique [49,](#page-54-0) [50,](#page-55-0) [51](#page-56-0) **H** horloge universelle [20](#page-25-0)

#### **I**

identification de l'appareil [40](#page-45-0) images [20](#page-25-0) invites vocales [43](#page-48-0)

#### **K**

kit de voyage [16–](#page-21-0)[22](#page-27-0) **L** langage textuel [41](#page-46-0) langage vocal [41](#page-46-0)

lecteurs [36](#page-41-0) lecteurs nüvi [36,](#page-41-0) [37](#page-42-0) lecture de livres audio [17](#page-22-0) légende, dictionnaire bilingue [51](#page-56-0) lieux enregistrés éditer [15](#page-20-0) supprimer [15](#page-20-0) livres audio [17](#page-22-0) transfert [19](#page-24-0) luminosité, écran [4](#page-9-0)

#### **M**

*62 Manuel d'utilisation du nüvi 610/660* M4A/M4P [17](#page-22-0)

Macintosh [37](#page-42-0) mains libres [23](#page-28-0) mallette de transport [1](#page-6-0) MapSource [45](#page-50-0) mesures [22](#page-27-0) mise à jour du logiciel [45](#page-50-0) mise en attente d'appel [26](#page-31-0) mode Couleur [42](#page-47-0) mode de simulation [40](#page-45-0) mode de stockage USB grande capacité [42](#page-47-0) mode Sans danger [40](#page-45-0) modification de lieux enregistrés (mes positions) [15](#page-20-0) montage du nüvi sur votre tableau de bord [53](#page-58-0) mots et phrases, traduction [50](#page-55-0) myGarmin [vi](#page-5-0)

#### **N**

nettoyage du nüvi [54](#page-59-0) nord en haut [39](#page-44-0) numérotation vocale [27](#page-32-0) numéro de téléphone, domicile [27](#page-32-0)

#### **P**

*Manuel d'utilisation du nüvi 610/660 63* page Menu [6](#page-11-0) page Next Turn (Prochain

virage) [8](#page-13-0) page Trip Information (Informations sur le voyage) [7](#page-12-0) paramètres Bluetooth [24](#page-29-0), [43](#page-48-0) paramètres de navigation [43](#page-48-0) parcourir la carte [47,](#page-52-0) [48](#page-53-0), [51](#page-56-0) passage à la mise en attente d'appel [26](#page-31-0) d'un appel à l'autre [26](#page-31-0) passage à l'heure d'été/hiver [41](#page-46-0) personnalisation du nüvi [39](#page-44-0) carte [39](#page-44-0) configuration du système [40](#page-45-0) navigation [43](#page-48-0) plage de températures [60](#page-65-0) points de proximité [44](#page-49-0) POI (centre d'intérêt) [47](#page-52-0) position actuelle, enregistrement [14](#page-19-0) préférences de l'itinéraire [43](#page-48-0) prévention des vols [5](#page-10-0), [55](#page-60-0) prise jack pour casque [60](#page-65-0) protection du nüvi [54](#page-59-0)

#### **R**

récepteur FM d'information sur

le trafic [15,](#page-20-0) [27](#page-32-0) réception d'un appel [25](#page-30-0) recherche auto [33](#page-38-0) recherche de lieux élément sur la carte [11](#page-16-0) par nom [9](#page-14-0) réétalonnage [42](#page-47-0) réglages rapides [4](#page-9-0) réinitialisation informations sur le voyage [7](#page-12-0) vitesse maxi [7](#page-12-0) votre nüvi  $\Lambda$ remplacement du fusible [55](#page-60-0) répertoire [26](#page-31-0) répondre à un appel [26](#page-31-0) restauration des paramètres [39](#page-44-0)

#### **S**

s'abonner à des informations sur la caméra de surveillance [vi](#page-5-0) SaversGuide [49](#page-54-0) signal d'avertissement [43](#page-48-0) signaux [40](#page-45-0) signaux de contact [25](#page-30-0), [40](#page-45-0) signaux satellite [6](#page-11-0), [52](#page-57-0) sons, activer et désactiver [40](#page-45-0) sortie audio [33](#page-38-0)

#### INDEX

spécifications techniques [60](#page-65-0) stéréo, FM [33](#page-38-0) stockage de données [60](#page-65-0) stockage du nüvi [54](#page-59-0) suppléments [47,](#page-52-0) [48](#page-53-0), [51](#page-56-0) suppression le nüvi et le support de montage [53](#page-58-0) station d'accueil [53](#page-58-0) suppression d'un téléphone de la liste [28](#page-33-0) supprimer données utilisateur [4](#page-9-0) fichiers du nüvi [38](#page-43-0) lieux enregistrés [15](#page-20-0)

### **T**

téléchargement d'un livre [19](#page-24-0) terminer un appel [24](#page-29-0) TourGuide [44,](#page-49-0) [51](#page-56-0) lecture de fichiers [51](#page-56-0) tracé en haut [39](#page-44-0) trafic [29](#page-34-0) abonnement à un service [32](#page-37-0) contourner [31,](#page-36-0) [43](#page-48-0) incidents [30](#page-35-0) paramètres [44](#page-49-0)

symboles [31](#page-36-0) transfert audio vers votre téléphone [26](#page-31-0) transfert de fichiers [37](#page-42-0) transmetteur FM [33](#page-38-0) tridimensionnel [39](#page-44-0) types de fichiers pris en charge [35](#page-40-0) type de véhicule [43](#page-48-0)

#### **U**

unités de mesure [41](#page-46-0) unités métriques [41](#page-46-0) utilisation du nüvi avec précaution [54](#page-59-0)

#### **V**

verrouillage de l'écran [4](#page-9-0) version audio [40](#page-45-0) version du logiciel [40](#page-45-0) volume [4](#page-9-0)

#### **W**

WAAS [40](#page-45-0)–[44,](#page-49-0) [60](#page-65-0) WebUpdater [45](#page-50-0)

Cette version française du manuel anglais du nüvi 610/660 (n° de référence Garmin 190-00668-00, révision A) est fournie pour plus de commodité uniquement. Si nécessaire, consultez la version la plus récente du manuel anglais pour obtenir une description plus détaillée du fonctionnement et de l'utilisation du nüvi 610/660.

**Pour obtenir des mises à jour du logiciel (outre les données de carte) durant toute la vie de vos produits Garmin, consultez le site Web Garmin au<www.garmin.com>.**

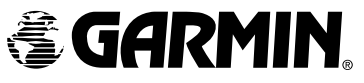

©2006 Garmin Ltd. ou ses filiales.

Garmin International, Inc. 1200 East 151st Street, Olathe, Kansas 66062, U.S.A.

Garmin (Europe) Ltd. Unit 5, The Quadrangle, Abbey Park Industrial Estate, Romsey, SO51 9DL, Royaume-Uni

> Garmin Corporation No. 68, Jangshu 2nd Road, Shijr, Taipei County, Taiwan

> > www.garmin.com No. de référence 190-00668-30 rév. A